# <span id="page-0-0"></span>**Техническое задание на разработку сайта нового проекта компании АО «Бизнес Недвижимость»**

## Оглавление

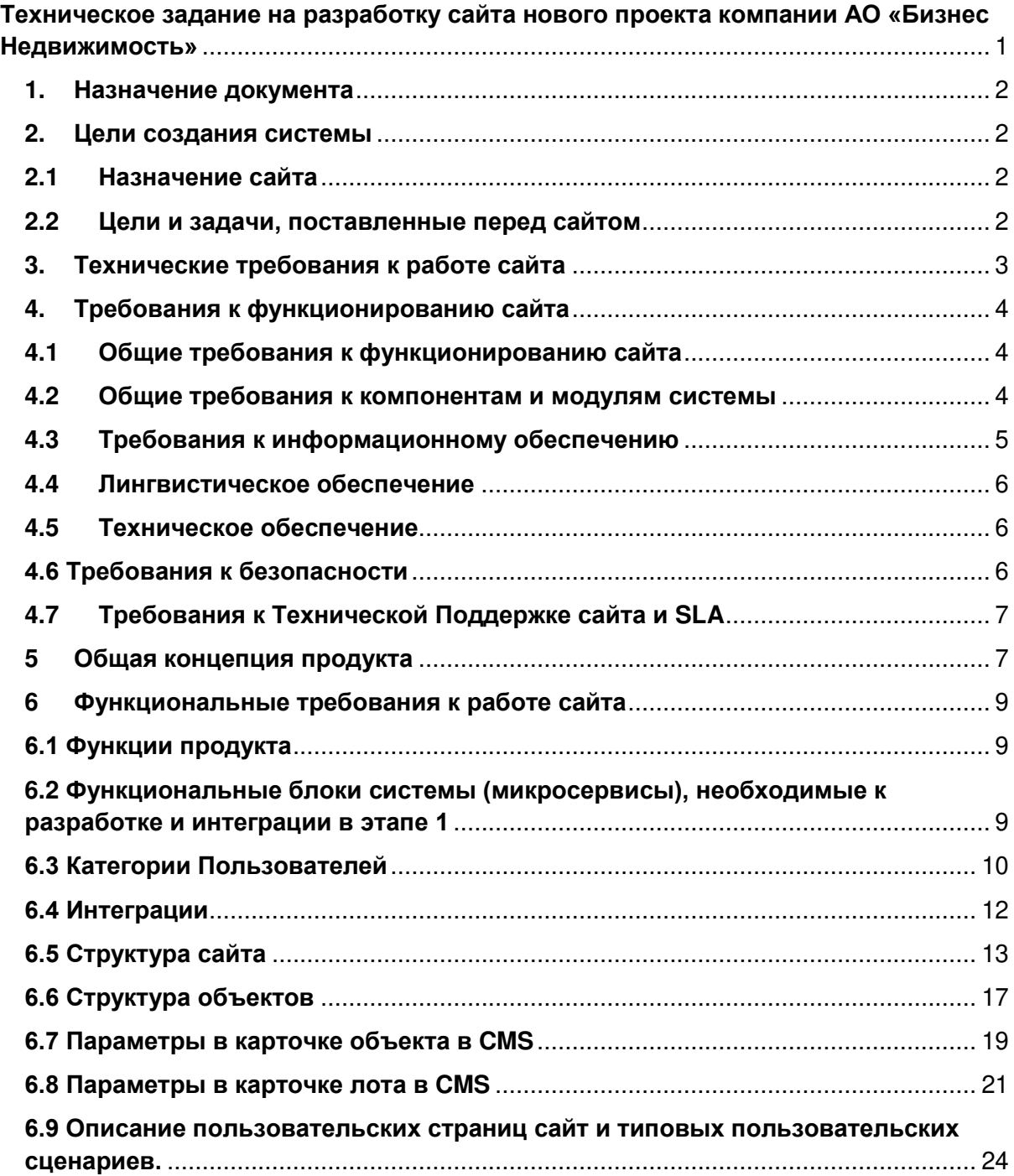

## <span id="page-1-0"></span>**1. Назначение документа**

Задачей настоящего Технического задания является описание пользовательского интерфейса и функциональности информационной системы, подлежащей разработке. Данный документ используется для постановки задачи на разработку информационной системы дизайнерам, программистам и другим специалистам, вовлеченным в проект.

Документ предназначен для бизнеса и технических представителей Заказчика и команды разработки со стороны Исполнителя. Данное техническое задание должно регулярно обновляться, изложенные требования должны актуализироваться, а любые изменения фиксироваться для получения точного представления о работе разработанной информационной системе в любой момент времени.

Техническое задание также используется Заказчиком как средство проверки выполненных работ при окончательной приемке разработанной информационной системы. Все работы будут выполняться в соответствии с настоящим Техническим заданием. **Отступления возможны по согласованию с Заказчиком.**

## <span id="page-1-1"></span>**2. Цели создания системы**

Предметом разработки является сайт каталога коммерческой недвижимости и сопутствующих услуг (далее Сайт) для нового проекта компании АО «Бизнес-Недвижимость», крупного собственника, лидера и эксперта в своем сегменте.

Сайт предназначен для упрощения поиска, подбора, аренды и управления объектами недвижимости пользователями Сайта, сотрудниками и клиентами компании и цифровизации всех этапов взаимодействия как с потенциальными, так и с текущими клиентами компании

#### <span id="page-1-2"></span>**2.1 Назначение сайта**

Сайт является витриной и интерфейсом взаимодействия с пользователями и клиентами нового проекта по аренде недвижимости и предоставления сопутствующих услуг компании - собственника и оператора коммерческой недвижимости класса С.

Сайт должен стать единой точкой входа для новых и текущих клиентов единой экосистемы обслуживания клиентов – ИТ-Платформы Территория (далее Платформа). Платформа позволит создать единый цифровой канал обслуживания клиентов – от поиска подходящего объекта для аренды до обслуживания объекта и подключения дополнительных услуг.

#### <span id="page-1-3"></span>**2.2 Цели и задачи, поставленные перед сайтом**

1) Увеличение узнаваемости бренда Территории и нового проекта среди потенциальной аудитории и о формирование позитивного имиджа компании,

- 2) Предоставление доступа к каталогам объектов аренды и сопутствующих услуг.
- 3) Автоматизация процессов заключения договоров аренды и оказания сопутствующих услуг.
- 4) Получение обратной связи и повышение качества предоставляемых услуг
- 5) Работа с клиентской базой и повышение ее качества.
- 6) Повышение органического трафика на сайт по тематическим запросам.
- 7) Повышение конверсии посетителей сайта в потенциальных и активных клиентов.
- 8) Продвижение услуг компаний-партнеров.
- 9) Сбор и анализ данных.

Для достижения поставленных целей, необходимо реализовать следующий функционал:

1) Предоставление пользователям сайта механизмов поиска и подбора объектов коммерческой недвижимости.

2) Предоставление доступа к информации о компании, оказываемых услугах, объектах коммерческой недвижимости, арендаторах и бизнес-кейсах.

3) Внедрение механизмов бронирования и оплаты.

4) Внедрение нового цифрового канала коммуникации с клиентами на всех этапах взаимодействия.

### <span id="page-2-0"></span>**3. Технические требования к работе сайта**

Сайт должен корректно отображаться на последних стабильных версиях операционных систем MS Windows (версия 7 и выше) и Mac OS X (версия 10.14 и выше) и в версиях браузеров, не младше перечисленных ниже, а также в версиях, актуальных на момент подписания Задания:

- Mozilla Firefox для MS Windows и Mac OS, версии 65;
- Chrome для MS Windows и Mac OS, версия 72;
- Internet Explorer для MS Windows, версия 11.0 и выше (без режима совместимости);
- Safari версии 12 для Mac OS.

Сайт должен корректно отображаться в версиях операционных систем и мобильных браузеров, не младше перечисленных ниже, а также в версиях, актуальных на момент подписания Задания:

Операционные системы:

- $\bullet$  iOS версии 12.1;
- Android версии 7.

Мобильные браузеры:

- Mobile Safari для iOS, версия 12.1;
- Android Browser для Android , версия 67;
- ChromeMobile для Android и iOS, версия 72.

Элементы интерфейса и техническая реализация сайта должны быть рассчитаны на использование сайта на touch-устройствах. В качестве устройств, на которых сдается и принимается сайт, используются iPad Air (iOS 12) и iPhone 6 (iOS 12). В случае невозможности корректного отображения части элементов сайта на устройствах под управлением мобильных браузеров или в актуальных версиях браузеров, пользователь информируется о необходимости обновления браузера, а верстка данных элементов производится по принципу «graceful degradation» без разработки дополнительных макетов (принцип построения сайта, при котором, в случае отсутствия у браузера какой-либо функциональности, сайт остаётся работоспособным, но с потерей части соответствующей функциональности).

## <span id="page-3-0"></span>**4. Требования к функционированию сайта**

### **4.1 Общие требования к функционированию сайта**

<span id="page-3-1"></span>Сайт и интегрированные компоненты Платформы (далее Система) должны поддерживать следующие режимы функционирования:

- Основной режим, в котором подсистемы выполняют все свои основные функции.
- Профилактический режим, в котором одна или все подсистемы не выполняют своих функций.

В основном режиме функционирования Система должна обеспечивать:

- работу пользователей режиме 24 часов в день, 7 дней в неделю (24х7);
- выполнение своих функций сбор, обработка и загрузка данных; хранение данных, предоставление отчетности.

В профилактическом режиме Система должна обеспечивать возможность проведения следующих работ:

- техническое обслуживание;
- модернизация аппаратно-программного комплекса;
- устранение аварийных ситуаций.

До момента завершения работ по разработке сайта, Система должна быть развернута в инфраструктуре Подрядчика. После завершения работ, Система должна быть переведена в инфраструктуру Заказчика для ввода в промышленную эксплуатацию.

Подрядчик должен разработать технические требования для Хостинга и поддержки работоспособности сайта после передачи сайта в инфраструктуру Заказчика.

#### <span id="page-3-2"></span>**4.2 Общие требования к компонентам и модулям системы**

4.2.1. Общие требования к административной части

В административном интерфейсе сайта должна быть предусмотрена возможность управления содержимым разделов сайта, изменения настроек. Управление

содержимым сайта должно быть доступно группе пользователей "Контентменеджеры".

### 4.2.2. Общие требования к обработке форм

Перед отправкой данных на сервер на стороне клиента следует провести проверку корректности заполнения полей и проверку заполнения обязательных полей. Некорректно заполненные поля или незаполненные обязательные поля следует выделять цветом, при этом переводя курсор в верхнее из таких полей. О необходимости исправления содержимого полей пользователя следует оповещать, выводя соответствующий текст непосредственно у некорректно заполненного поля. При корректной отправке формы, заполненные данные отправляются на электронную почту Заказчика, указанную в системе управления сайтом. и в amoCRM или систему управления гибкими пространствами Spacepass, для регистрации входящего сообщения/заявки. Пользователю выводится системное сообщение о том, что данные отправлены. Текст системного сообщения корректируется в админ. панели сайта. По умолчанию: «Сообщение отправлено».

### 4.2.3. Требования к системе управления контентом

Система управления контентом должна содержать административную и публичную части. В административной части система должна позволять: управлять пользователями, правами, сервисами, страницами, разделами, файловым хранилищем, резервным копированием и строить отчеты по работе системы и активности пользователей.

Публичная часть должна позволять: просматривать медиаконтент, заполнять вебформы, использовать сервисы и функции сайта.

Система управления контентом должна предусматривать возможность добавления, редактирования, удаления из Административной части подразделов и страниц сайта. Для возможности создания и редактирования страниц и разделов сайта из публичной части должен быть реализован визуальный редактор.

Все используемые при разработке сайта системные элементы должны быть настроены с учетом и в рамках требований и ограничений, накладываемых функциональностью системы управления контентом и настоящего документа.

#### <span id="page-4-0"></span>**4.3 Требования к информационному обеспечению**

#### 4.3.1. Требования к хранению данных

Все данные сайта должны храниться в структурированном виде под управлением реляционной СУБД. Исключения составляют файлы данных, предназначенные для просмотра и скачивания (изображения, видео, документы и т.п.). Такие файлы сохраняются в файловой системе, а в БД размещаются ссылки на них. Наполнение различных сайтов, функционирование которых поддерживается одной и той же инсталляцией системы, должно храниться под управлением единой СУБД.

#### 4.3.2. Требования к организации гиперссылок

Все ссылки на сайте должны быть относительными (за исключением внешних). Внешние ссылки всегда открываются в новой вкладке.

#### 4.3.4. Требования к иллюстрациям и изображениям

Все рисунки и фото объемом более 1 kb (кроме элементов дизайна страницы) должны быть выполнены с замещающим текстом. Все рисунки должны быть в форматах gif, jpeg или png. Система должна предусматривать загрузку изображений любого размера и любой ориентации и ресайз изображений в зависимости от состояний изображений, предусмотренных дизайн-макетами сайта.

При несовпадении пропорций загружаемой картинки и пропорций стандартизированного изображения происходит «симметричная обрезка» изображения с нужной стороны: при горизонтальной ориентации изображения «обрезка» должна происходить слева и справа, при вертикальной – сверху и снизу. «Обрезка» не заменяет масштабирование, а только дополняет его – изображение обрезается до совпадения пропорций, а затем масштабируется.

#### 4.3.5. Требования к объему одной страницы

Объем одной стандартной загружаемой страницы сайта (с учетом изображений) в среднем не должен превышать 5 mb.

#### 4.3.6. Требования к информационному наполнению

В рамках работ по данному проекту Исполнитель не обеспечивает первичное наполнение разделов сайта.

#### <span id="page-5-0"></span>**4.4 Лингвистическое обеспечение**

Для реализации статических страниц и шаблонов должны использоваться языки разметки HTML+CSS. Исходный код должен разрабатываться в соответствии со стандартами W3C (HTML5). Для реализации интерактивных элементов клиентской части должен использоваться язык JavaScript.

<span id="page-5-1"></span>Все пользовательские интерфейсы Исполнитель разрабатывает на русском языке.

#### **4.5 Техническое обеспечение**

Используемое серверное оборудование должно удовлетворять следующим требованиям:

- непрерывный режим работы оборудования;
- серверное оборудование не требует вмешательства обслуживающего персонала для поддержания работы;
- вмешательство обслуживающего персонала осуществляется при изменении конфигурации или устранении аварийных сбоев в работе.

Точные технические характеристики сервера будут уточнены после завершения разработки сайта в рамках создания технических требований для Хостинга сайта.

#### <span id="page-5-2"></span>**4.6 Требования к безопасности**

При разработке Системы должны быть соблюдены следующие регламенты и требования к безопасности:

● Надежная система управления контентом, минимизирующая возможность взлома;

- Надежная аутентификация пользователя;
- Технология защиты сессии пользователя;
- Фильтр зашиты от атак и злоумышленников:
- Контроль целостности системы;
- Сайт должен содержать настраиваемую систему прав доступа к разделам с системой пользовательских ролей, групп и категорий пользователей.
- Защита персональных и служебных персонифицированных данных пользователей от несанкционированного использования, и распространения, должен обеспечивать логин и пароль для доступа к личным кабинетам сайта, системе администрирования и другим сервисам, определенных функциональностью проекта. При этом хранение персональных данных пользователей должно обеспечиваться в соответствии с действующим законодательством в стране дилера;
- SSL-сертификация доступа к сайту и личным кабинетам, определенным функциональностью проекта.
- Наличие системы аудита действий пользователей и администраторов.
- Наличие системы автоматических оповещений по событиям аудита.
- Зашита от межсайтового скриптинга (XSS).

Обязательны фильтры для проверки всех вводимых значений/переменных, защита от внедрений (injections) и компрометации аутентификационных данных (пароли, куки, токены).

#### <span id="page-6-0"></span>**4.7 Требования к Технической Поддержке сайта и SLA**

В рамках текущего технического задания, техническая поддержка сайта должна осуществляться Исполнителем в режиме на протяжении 6 месяцев после ввода сайта в промышленную эксплуатацию и передачи сайта в инфраструктуру заказчика.

В техническую поддержку включаются следующие виды поддержки:

- Мониторинг и алертинг
- Экстренное реагирование 8/5
- Обработка обращений по срочным доработкам
- Консультации (созвоны, инструкции, изменение контента)

## <span id="page-6-1"></span>**5 Общая концепция продукта**

Компания Бизнес-Недвижимость запускает новый проект под брендом Территория. Проект включает в себя сеть объектов в Москве предназначенных для аренды под разные направления Бизнеса. Типы объектов разделяется по предназначению: Помещения для Бизнеса, Помещения Для Офиса, Помещения для Спорта итд. Разрабатываемый сайт является единой точкой входа для взаимодействия с клиентами. Сайт позволяет клиенту выбрать подходящее под его потребности помещение, ознакомится с предложением компании и совершить первое взаимодействие с компанией: оставить заявку на обратный звонок, записаться на просмотр объекта и если актуально забронировать и оплатить рабочее место. Для текущих клиентов компании сайт является единой системой управления арендным помещением и коммуникации с Бизнес-Недвижимостью, Управляющей компанией и Сервисными организациями: оплата счетов, заказ пропусков, продление аренды, бронирование помещений, формирование заявок на обслуживание, просмотр текущего статуса аренды и т.д.

В целях обеспечения бесшовной работы системы, сайт должен быть интегрирован с соответствующими внутренними системами АО «Бизнес-Недвижимость». На схеме представлена диаграмма описывающая взаимодействие сайта с системами. Подробное взаимодействие и интеграции описаны в пункте Интеграции.

Система будет разрабатываться в несколько этапов с добавлением новых функциональных возможностей и сервисов. В связи с этим компоненты системы должны быть реализованы с использованием микросервисной архитектуры. Система должна быть разбита на микросервисы таким образом, чтобы каждый из них представлял отдельную законченную функциональность. Изменения в одном микросервисе не должны влиять на функциональность остальной части системы. Необходимо предусмотреть возможность раздельного развертывания микросервисов в продуктивной среде. Каждый микросервис должен быть спроектирован с возможностью горизонтального масштабирования. Обрабатывая запрос пользователя микросервис не должен опираться на сохраненные данные из предыдущих запросов только на данные переданные в текущем запросе. Так же необходимо предусмотреть возможность тестировать основную функциональность микросервиса в изоляции, т.е. вне общего окружения другими микросервисами. В используемой архитектуре должна быть заложена возможность подключения новых микросервисов на любом этапе жизненного цикла продукта.

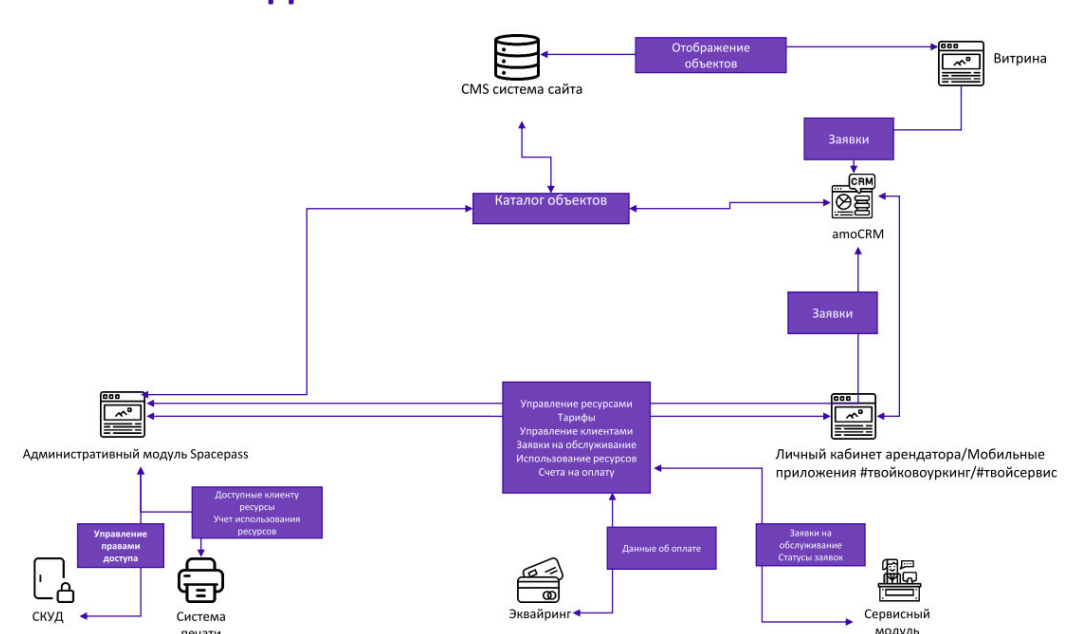

## Схема обмена данными

## <span id="page-8-0"></span>**6 Функциональные требования к работе сайта**

#### <span id="page-8-1"></span>**6.1 Функции продукта**

Основные функции, которые разрабатываемая система должна позволять выполнить посетителю сайта

Сайт должен предоставлять пользователю возможность:

- Ознакомиться с разными типами помещений, доступных для аренды
- Найти подходящее помещение через поисковый механизм (с помощью фильтров)
- Ознакомиться с доступными для аренды помещениями на карте
- Ознакомиться с помещением, его техническими характеристиками, стоимостью, местоположением, расположением на этаже в карточке объекта
- Ознакомиться с каждым объектом на отдельной странице
- Ознакомиться с доступными для аренды помещениями в каждом объекте
- Оставить заявку на обратный звонок
- Записаться на просмотр заинтересовавшего помещения
- Ознакомиться с 3D туром по объекту
- Выбрать рабочее место в коворкинге
- Забронировать объект недвижимости
- Ознакомиться с графиком загруженности объекта
- Выбрать подходящий тарифный план и время бронирования объекта
- Оплатить выбранный тарифный план/услугу онлайн/картой на месте
- Получить актуальную информацию о компании
- Получить онлайн-консультацию на сайте в чате
- Зарегистрироваться в системе
- Авторизоваться в системе
- Просмотреть историю покупок и статусы заказов в личном кабинете
- Оставить заявку на обслуживание
- Посмотреть варианты отделки и планировки выбранного помещения
- Просчитать стоимость аренды с учетом дополнительных услуг на специальном калькуляторе
- Добавить лот в избранное для дальнейшего просмотра в личном кабинете

#### <span id="page-8-2"></span>**6.2 Функциональные блоки системы (микросервисы), необходимые к разработке и интеграции в этапе 1**

- 1. Контентные страницы сайта страницы сайта, на которых пользователи сайта могут ознакомится с объектами недвижимости
- 2. CMS система система для управления контентыми разделами сайта
- 3. Административная панель сайта интерфейс управления настройками и параметрами сайта, профилями пользователей и обращениями клиентов
- 4. Сервис уведомления пользователей (e-mail и sms) сервис отправки уведомлений пользователями при совершении определенных действий на сайте
- 5. Интеграция с системой управления гибкими пространствами Spacepass передача данных об объектах, пользователях, тарифах и расписании бронирования
- 6. Интеграция с amoCRM передача данных о потенциальных клиентах и объектах недвижимости
- 7. Интеграция с платежным шлюзом МТС Банка оплата услуг через МТС банк
- 8. Личный кабинет пользователя сервис управления арендой для резидентов объектов недвижимости
- 9. Интеграция с мобильным приложением #твойсервис интеграция данных об арендаторах, объектах и заявках на обслуживание
- 10. Маркетплейс услуг каталог дополнительных услуг, предоставляемых партнерами для резидентов Территории. Доступен через личный кабинет резидента на сайте

#### <span id="page-9-0"></span>**6.3 Категории Пользователей**

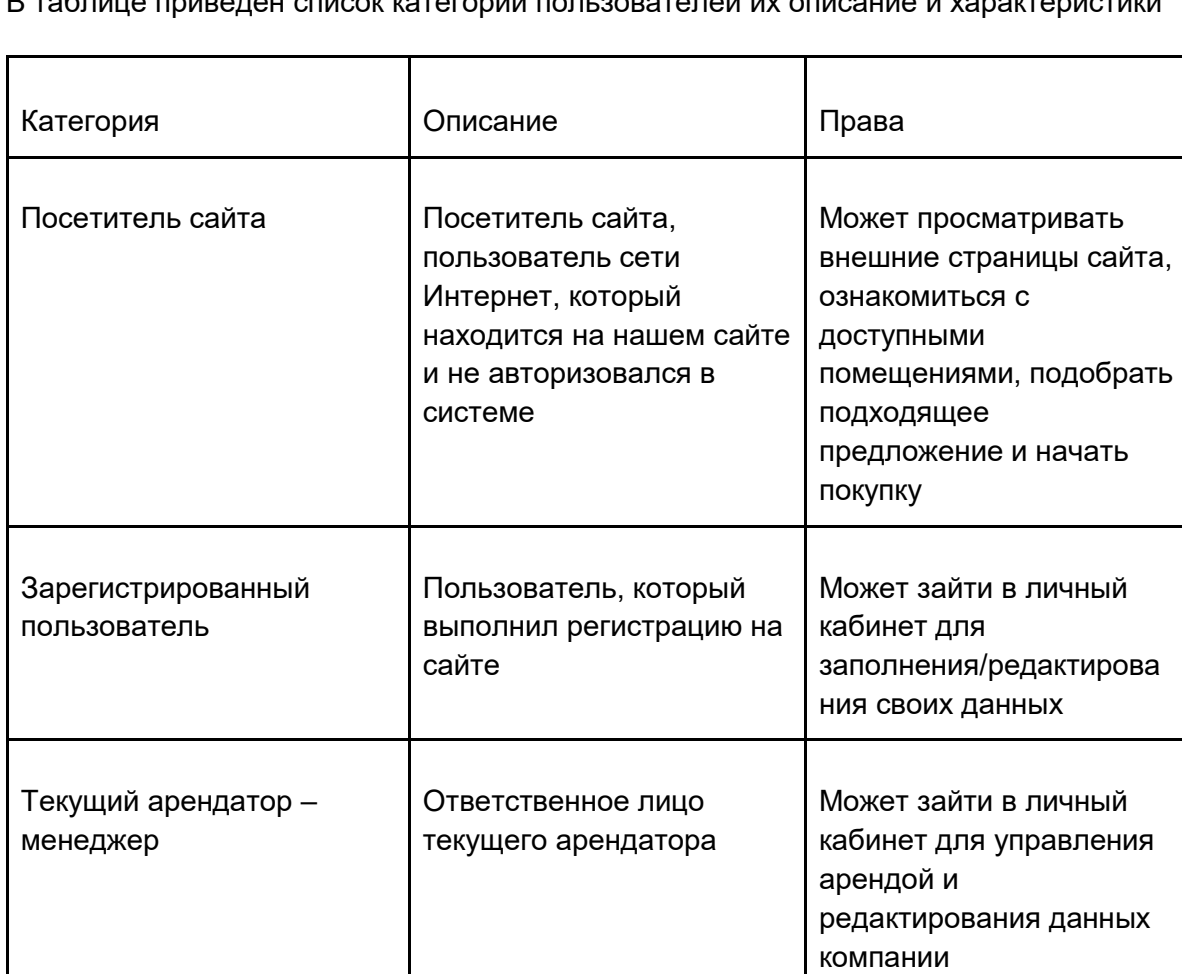

В таблице приведен список категорий пользователей их описание и характеристики

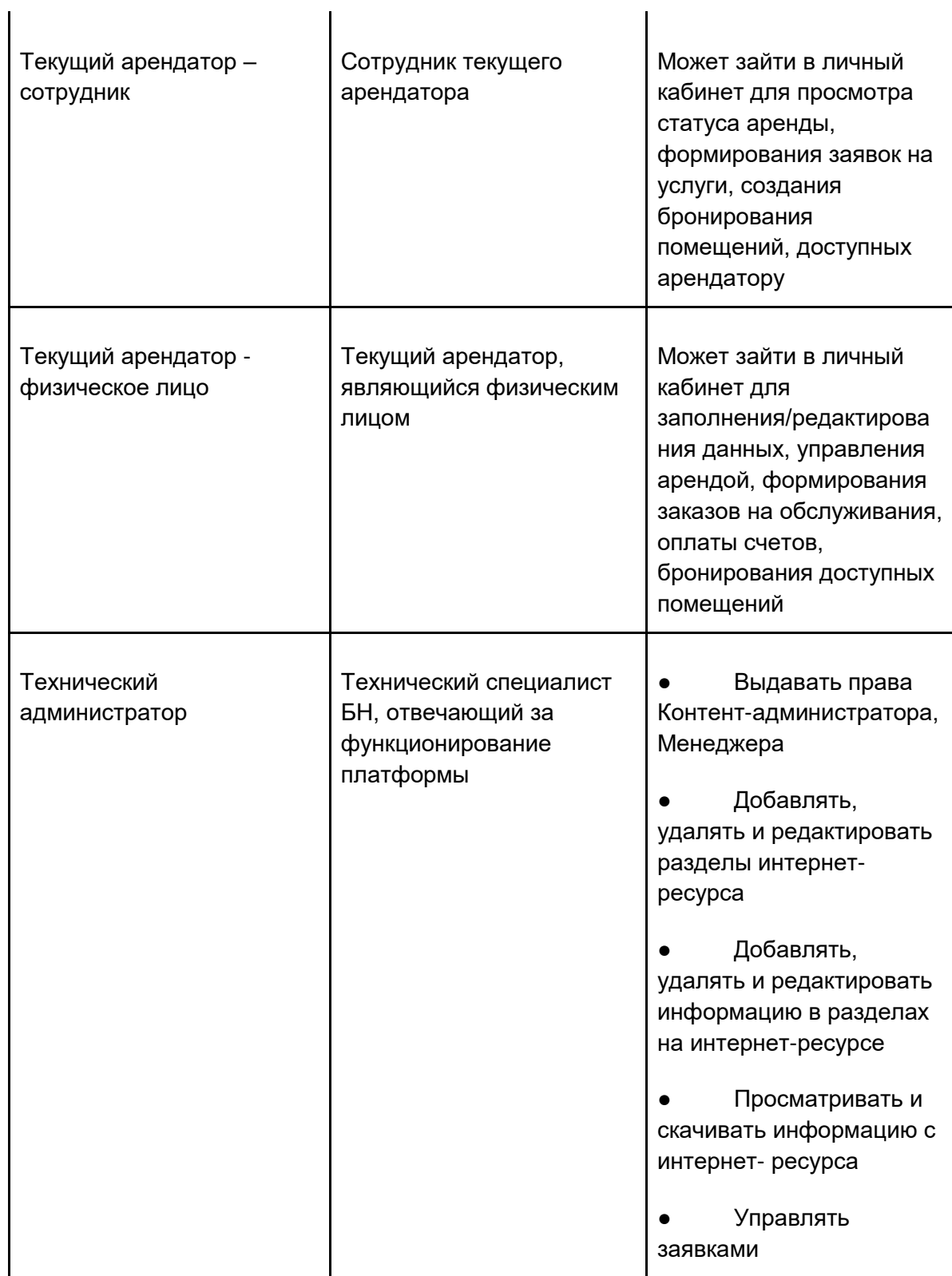

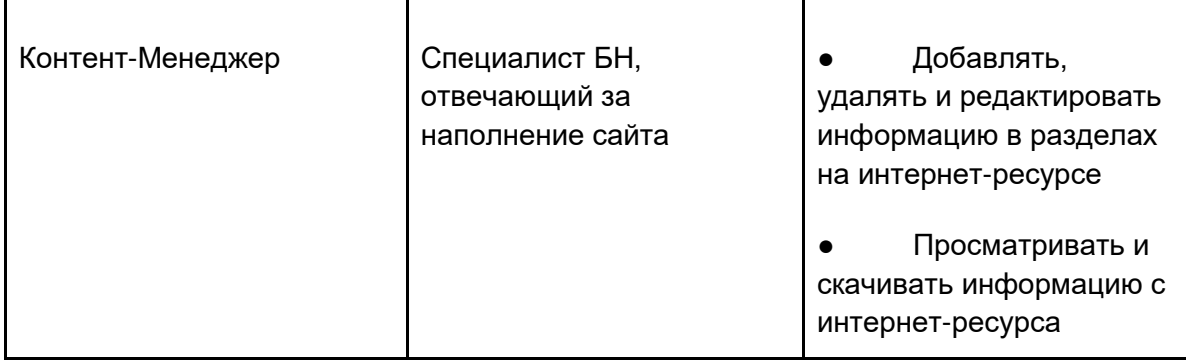

Таблица 1. Категории пользователей

#### <span id="page-11-0"></span>**6.4 Интеграции**

Для обеспечения отлаженной работы компании, сайт должен быть интегрирован с внешними системами в частности:

amoCRM – при создании заказа/заполнении формы обратной связи информация о заказе/запросе должна передаваться в виде заявки в amoCRM для дальнейшей связи с клиентом. amoCRM также должен выступать в роли единой базы данных о многофункциональных центрах. Все изменения в карточке объекта/лота в amoCRM должны также отображаться на сайте.

Система управления коворкингaми Spacepass - система ввода мастер данных для управления гибкими пространствами. Система используется для заполнения и редактирования карточки объекта/лота. При получении заявки на бронирование/оплаты бронирования, данные о заказе должны через API попасть в Spacepass для дальнейшей обработки администратором. Запросы для подключения дополнительных услуг, сведения о тарифе, данные клиента, текущие бронирования и любая другая клиентская информация транслируются на сайт из Spacepass. Spacepass используется как система управления заполненностью пространств. Календарь каждого лота транслируется на сайт из Spacepass. Данные, введенные клиентом на сайте в личном кабинете и формах бронирования, должны транслироваться в Spacepass для учета клиентов. Техническая документация по интеграции с системой Spacepass через API предоставляется отдельным документом.

Платежный шлюз МТС-Банка – при создании пользователем заказа, пользователь должен иметь возможность оплатить заказ онлайн через платежный шлюз МТС Банка. Техническая документация для подключения шлюза через API будет предоставлена отдельным документом.

Карты Яндекс/Google

Соцсети (Facebook/Instagram)

Email/SMS Сервис

Подключение других сервисов через API - система должна интегрироваться с любыми другими внешними системами через API для интеграции нового функционала на дальнейших этапах развития проекта.

### <span id="page-12-0"></span>**6.5 Структура сайта**

Структура вложенности категорий и страниц Сайта ниже используется для доступа к контенту и сервисам через навигационное меню сайта (далее Шапка). Фильтрация может происходить по другим принципам (см. таблицу 4) и описана ниже. Категории намеренно дублируются, так как для разных типов пользователей существуют разные интуитивные механизмы навигации. По нажатию на каждый из уровней в шапке сайта открывается страница с описанием категории и выбором объектов, попадающих под данную категорию. Подробный пользовательский путь описан в разделе Описание пользовательских страниц сайт и типовых пользовательских сценариев.

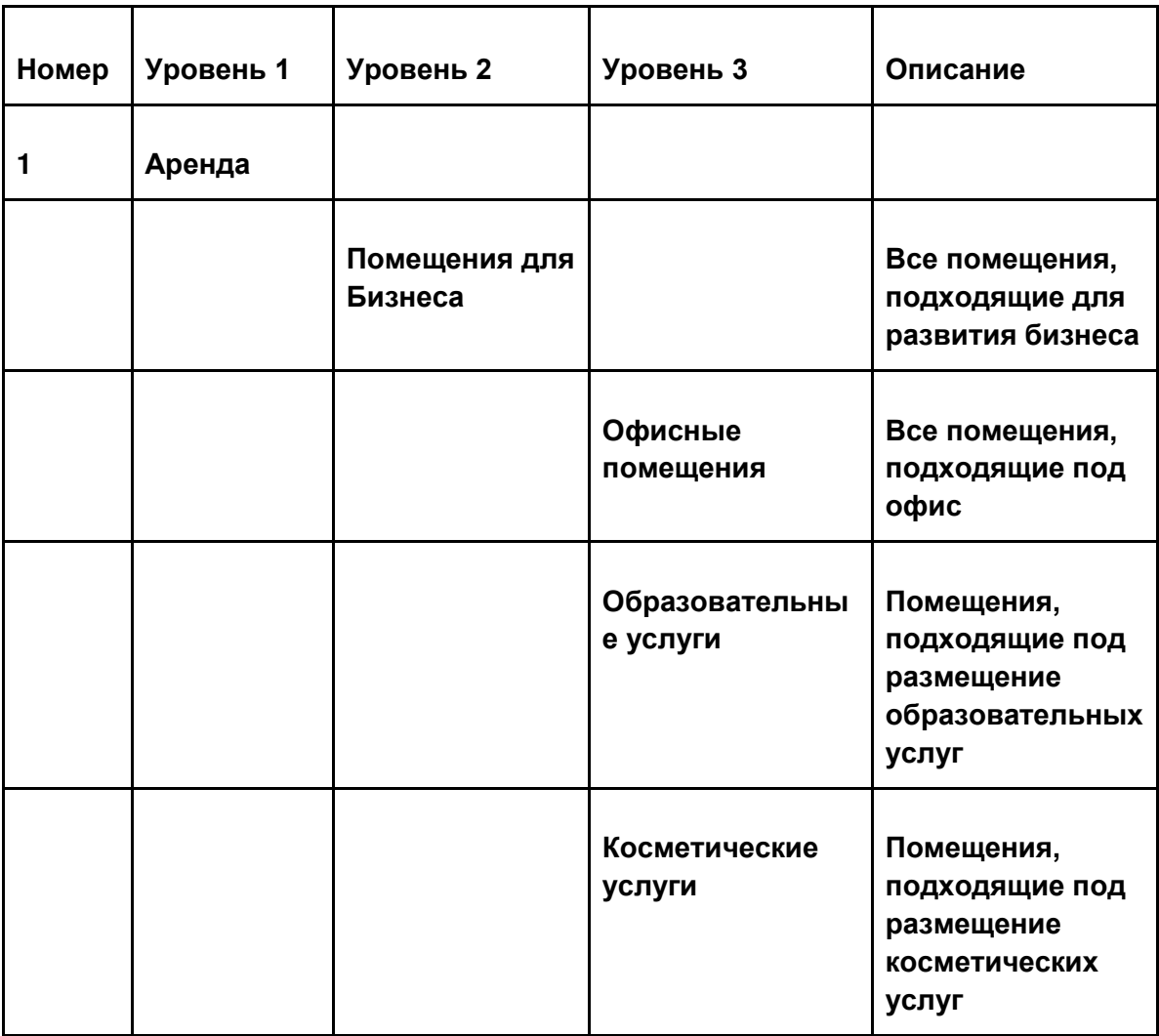

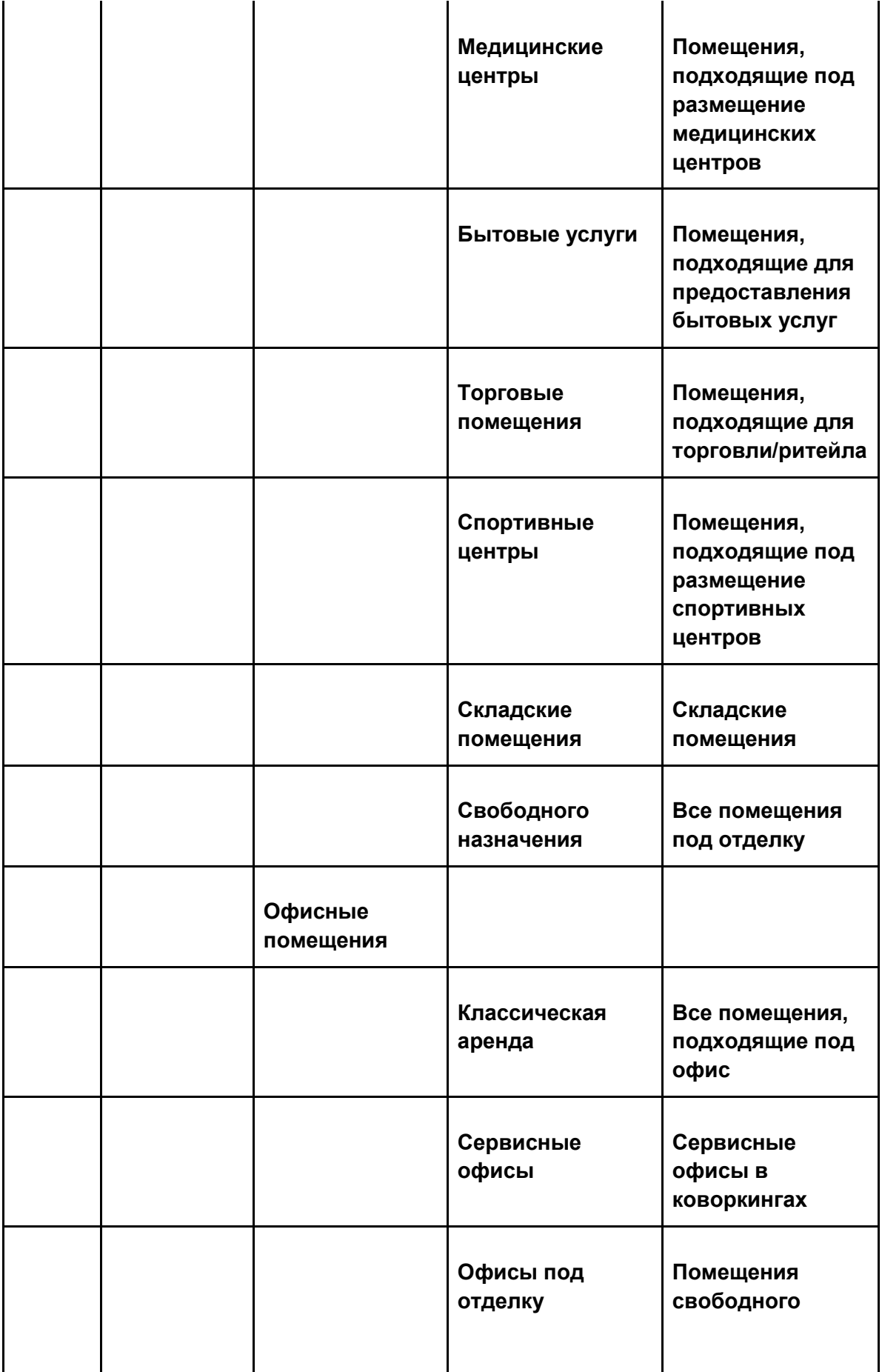

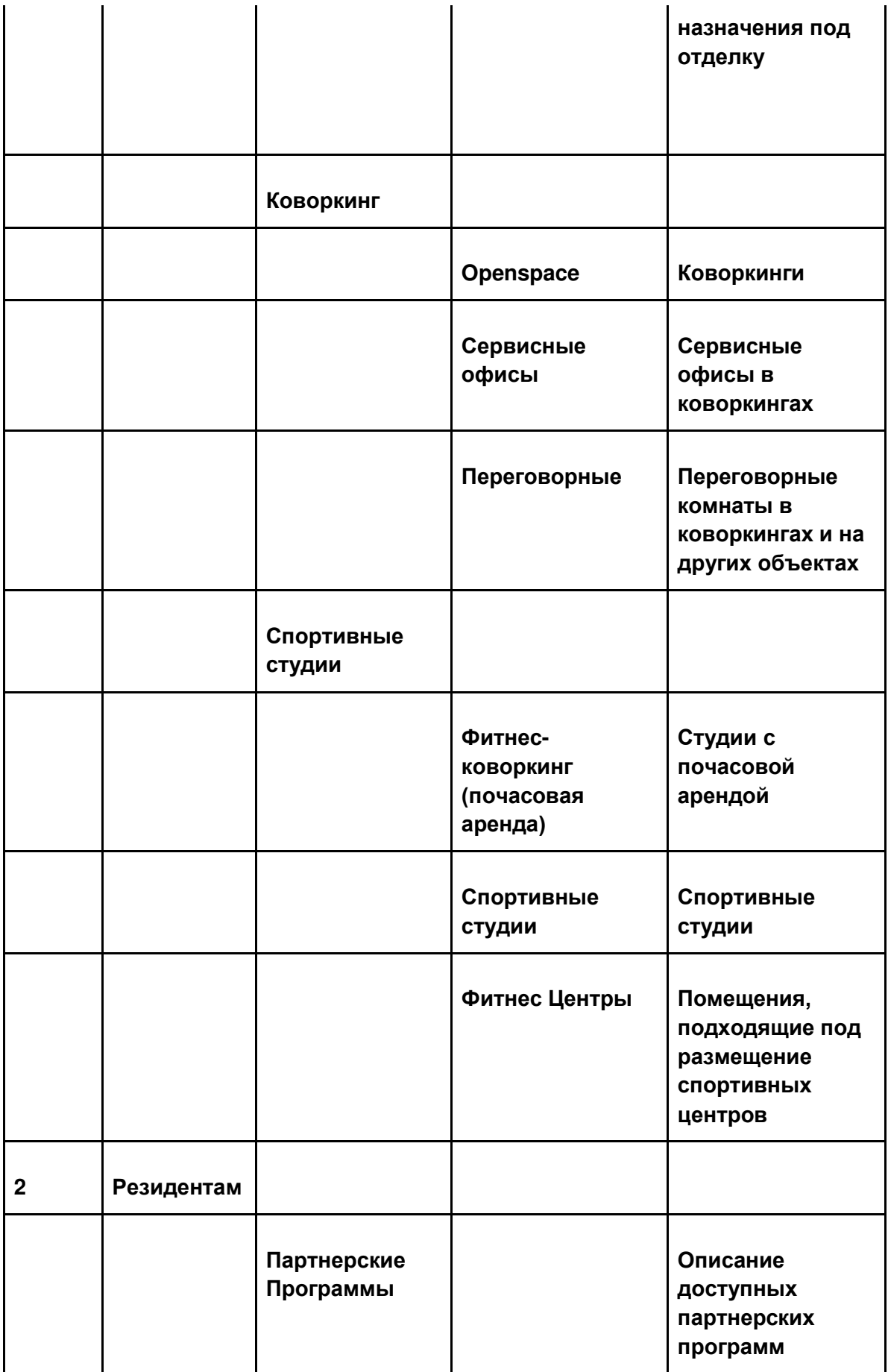

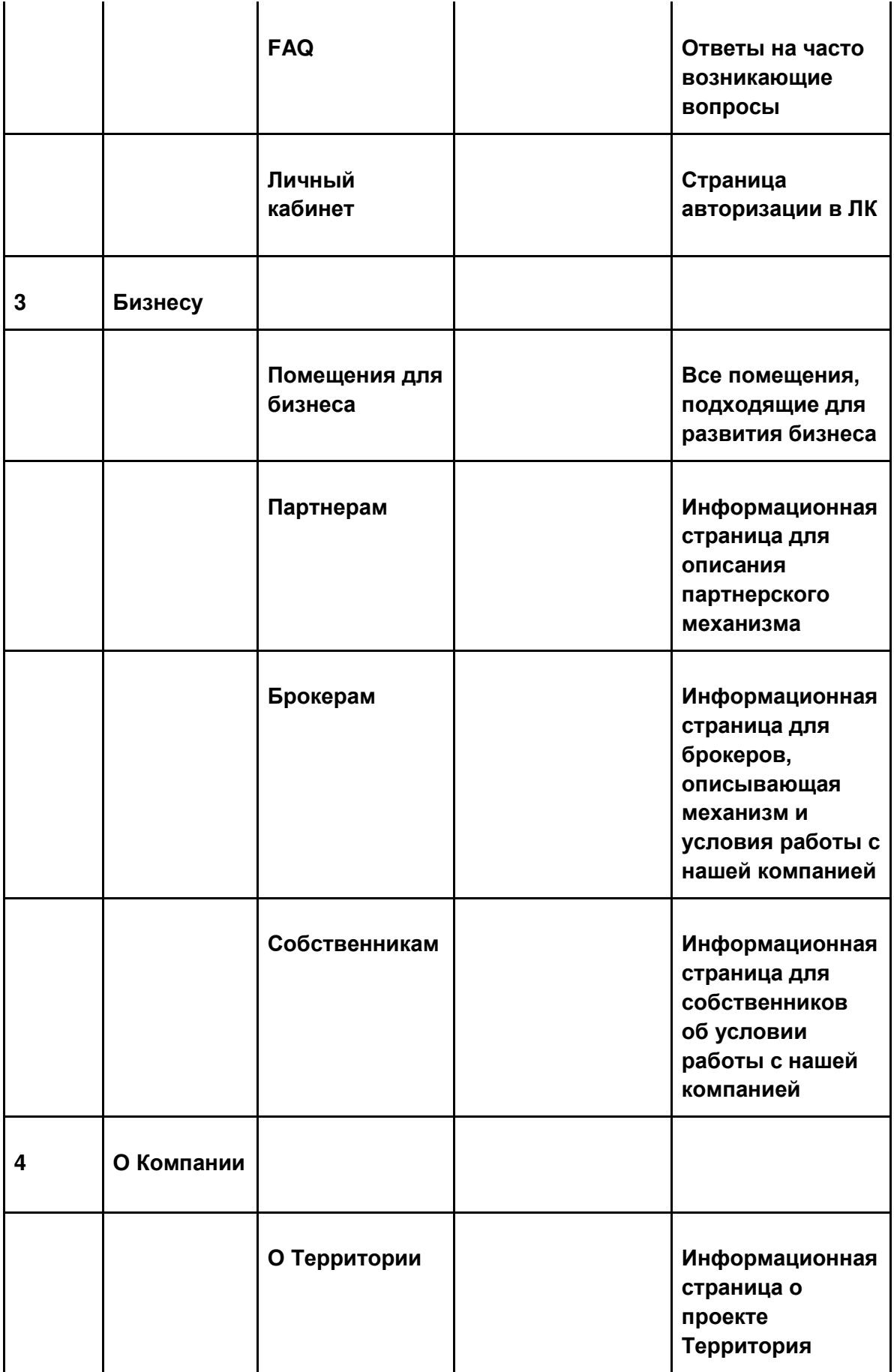

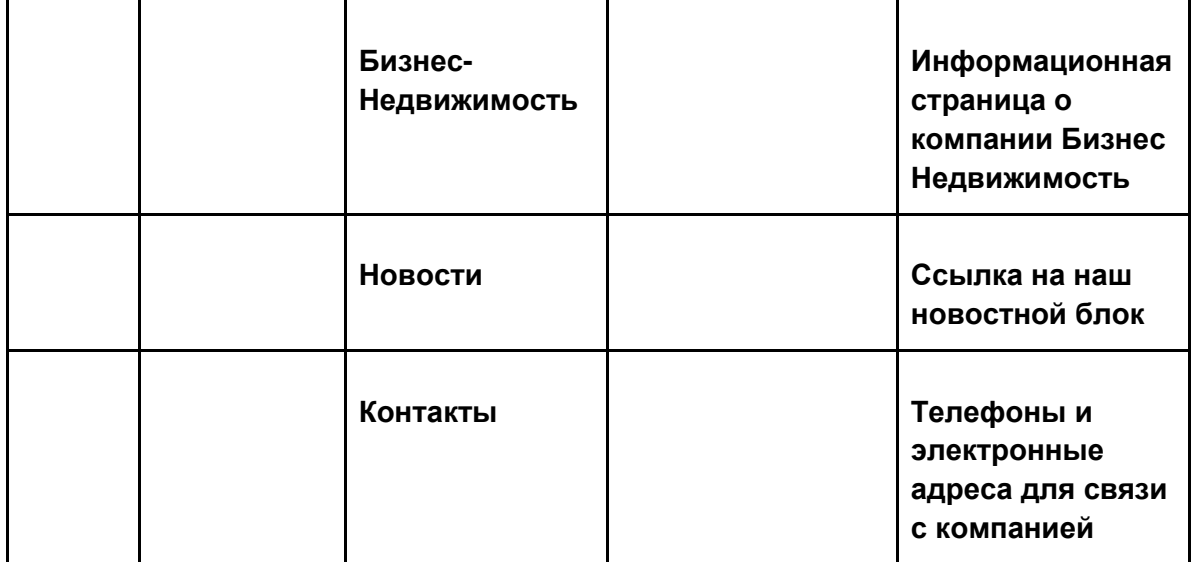

Таблица 2. Структура сайта

#### <span id="page-16-0"></span>**6.6 Структура объектов**

Структура объектов строится на основе лотов – пространств с фиксированной площадью, доступных для аренды. Именно они отображаются пользователю на главной странице сайта. Каждый лот привязан к объекту: зданию или гибкому пространству. Структура объектов должна быть гибкой с возможностью добавления новых типов.

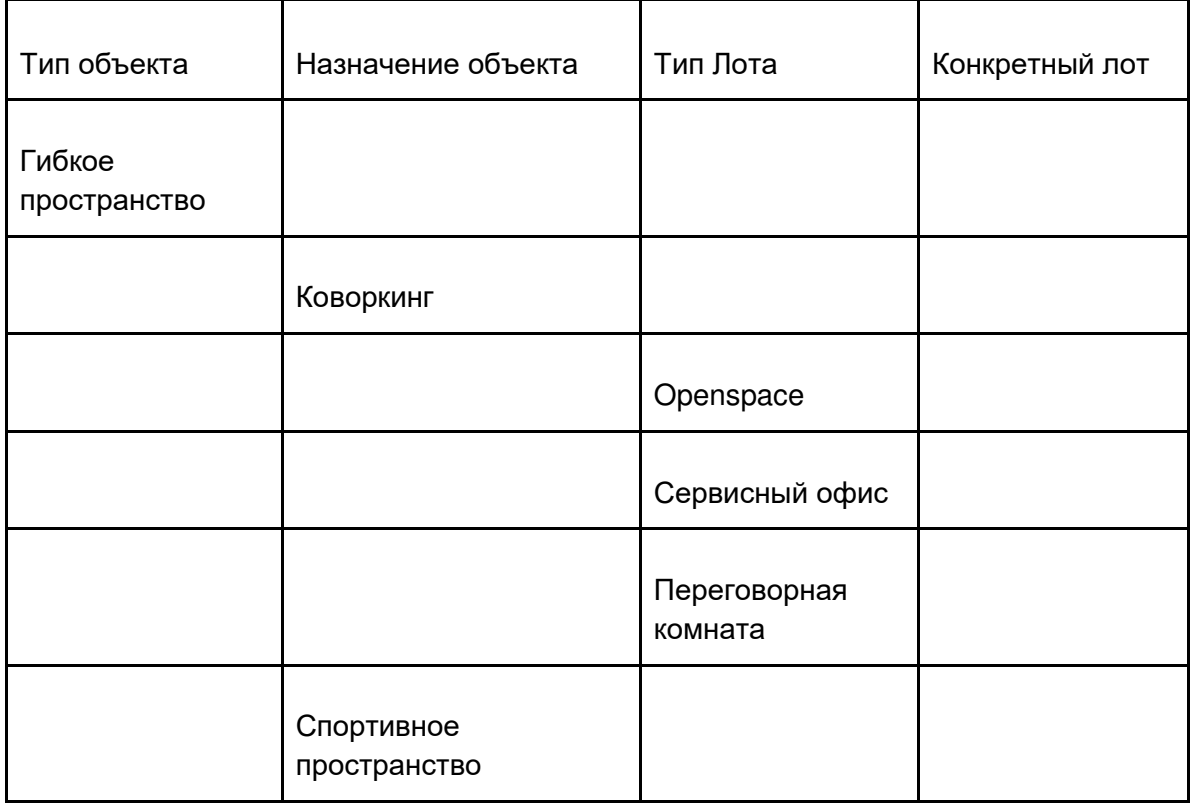

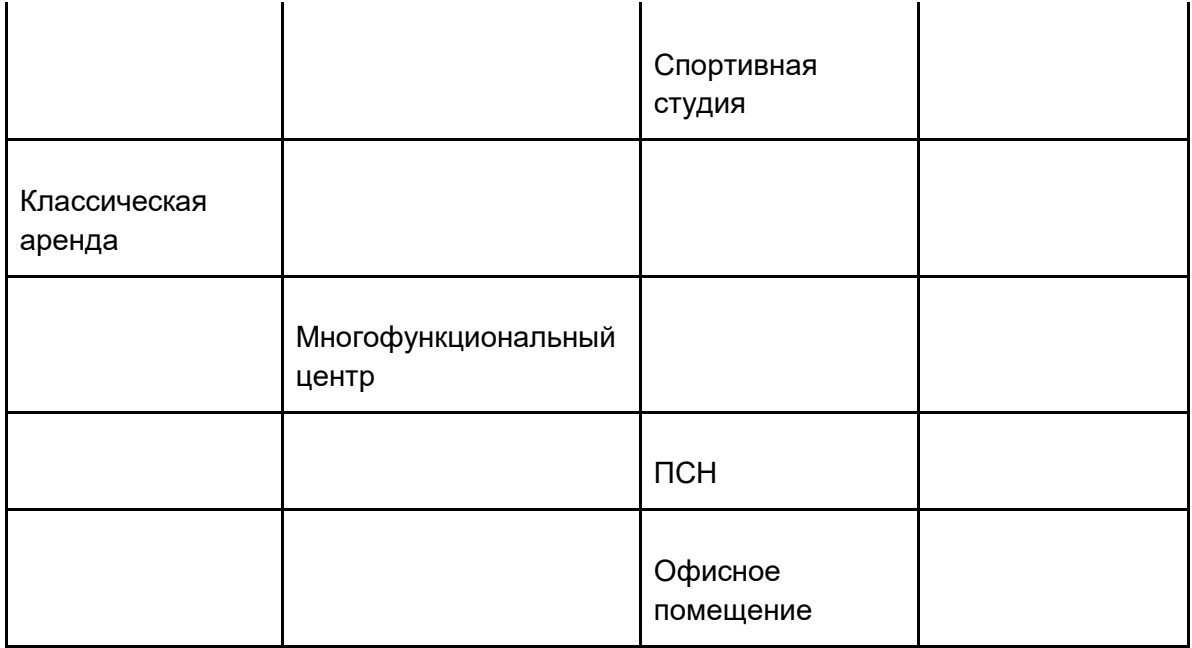

Таблица 3. Структура объектов

Каждый Лот должен быть привязан к соответствующему родительскому объекту. Для каждого лота в системе должны быть привязаны атрибуты, влияющие на отображения лота при введении соответствующих параметров в поисковом механизме сайта.

Атрибуты объектов:

- 1. Адрес
- 2. Район (привязка к адресу)
- 3. Этажность
- 4. Технические характеристики

Атрибуты лотов для фильтрации в поисковом механизме:

- 1. Назначение объекта лота (выбор)
	- a. Коворкинг
	- b. Гибкое спортивное пространство
	- c. Многофункциональное пространство
- 2. Тип лота
- 3. Метраж/Кол-во рабочих мест
- 4. Цена за квадратный метр/рабочее место
- 5. Адрес (привязка к объекту)
- 6. Район (привязка к объекту)
- 7. Состояние
	- a. С отделкой
	- b. Косметический ремонт
	- c. Под отделку
- 8. Вакантность
- 9. Вид помещения (выбор)
	- a. Офисное помещение
	- b. Складское помещение
	- c. Помещение для бизнеса
	- d. Свободного назначения
- 10. Тип Бизнеса (теги возможен выбор нескольких вариантов)
	- a. Образовательные услуги
	- b. Косметические услуги
	- c. Медицинские центры
	- d. Бытовые услуги
	- e. Торговые помещения
	- f. Спортивные центры

#### <span id="page-18-0"></span>**6.7 Параметры в карточке объекта в CMS**

Исходными системами для заполнения карточки объекта являются:

- Для Гибких пространств: Spacepass
- Для Многофункциональных центров: amoCRM

## **Гибкие пространства**

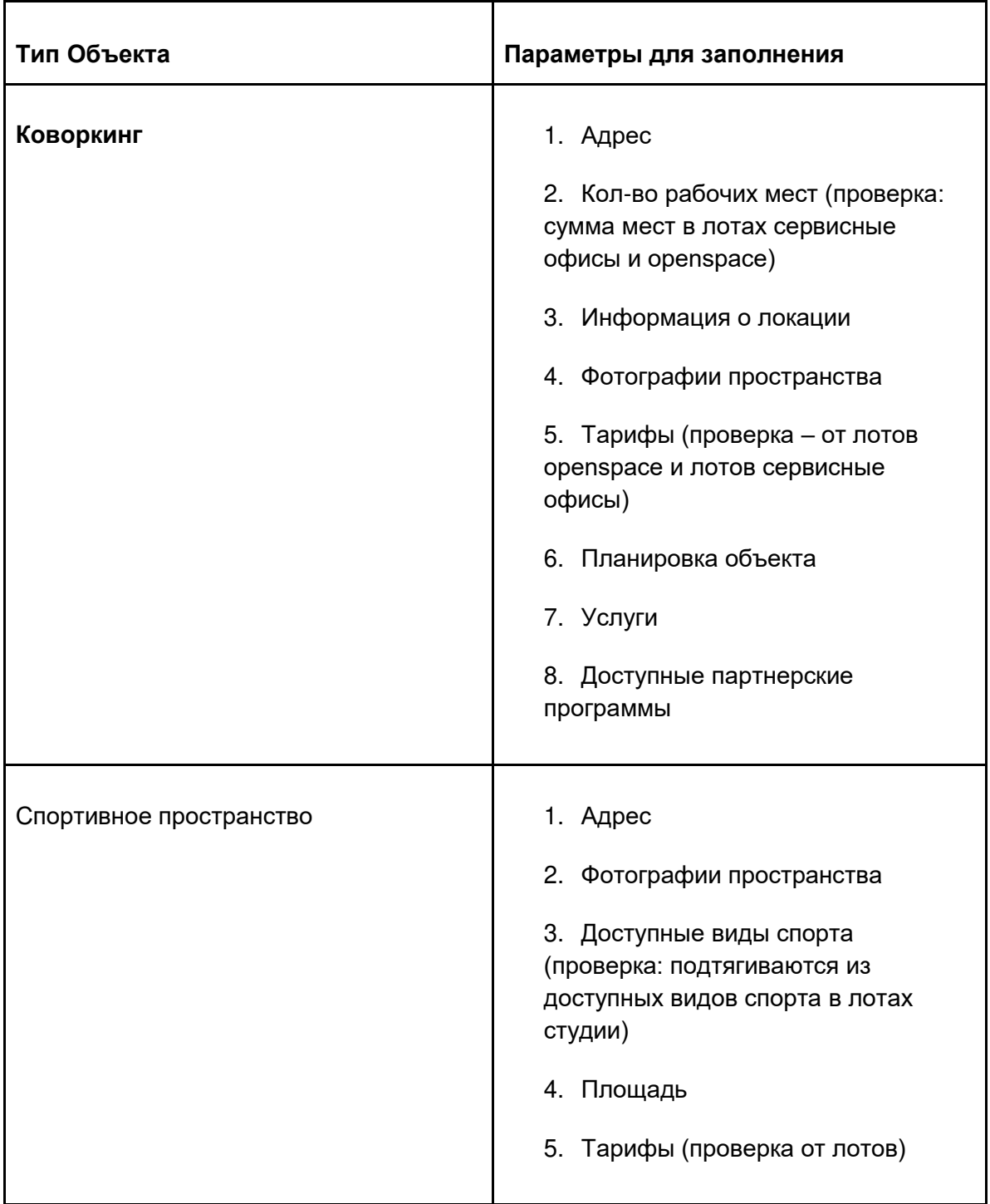

### **Многофункциональные центры**

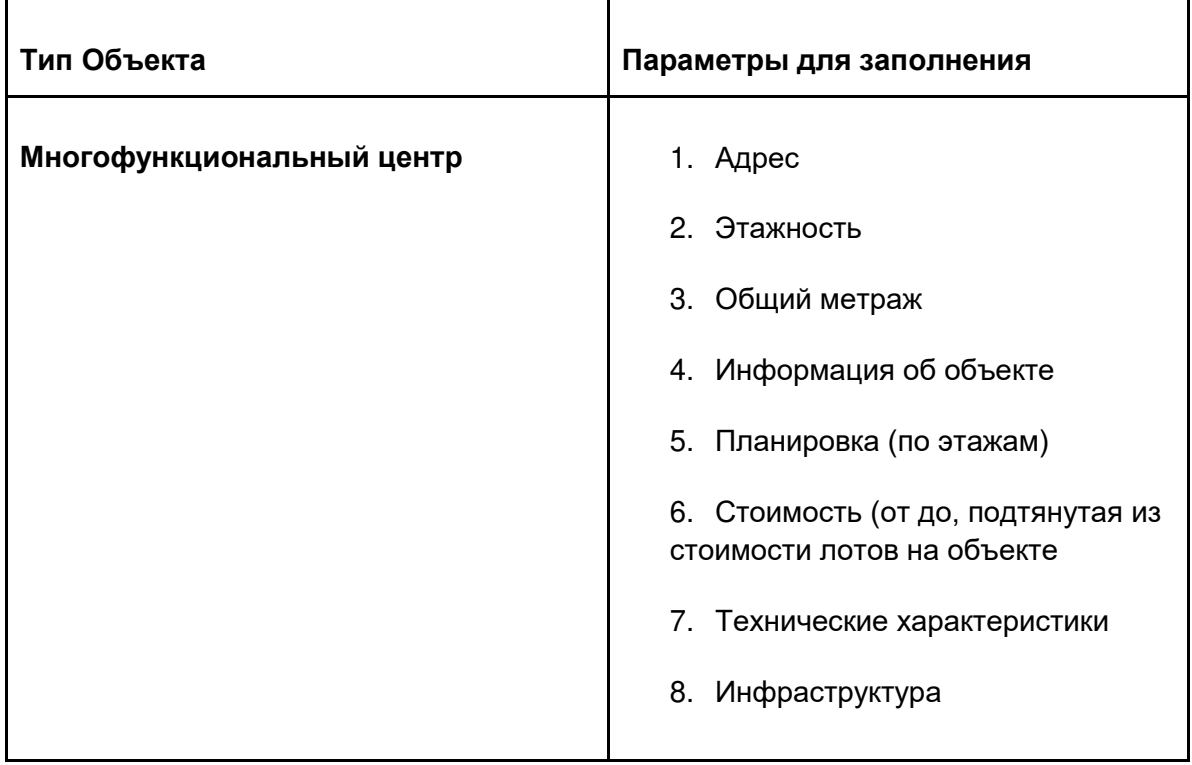

## <span id="page-20-0"></span>**6.8 Параметры в карточке лота в CMS**

## **Гибкие пространства**

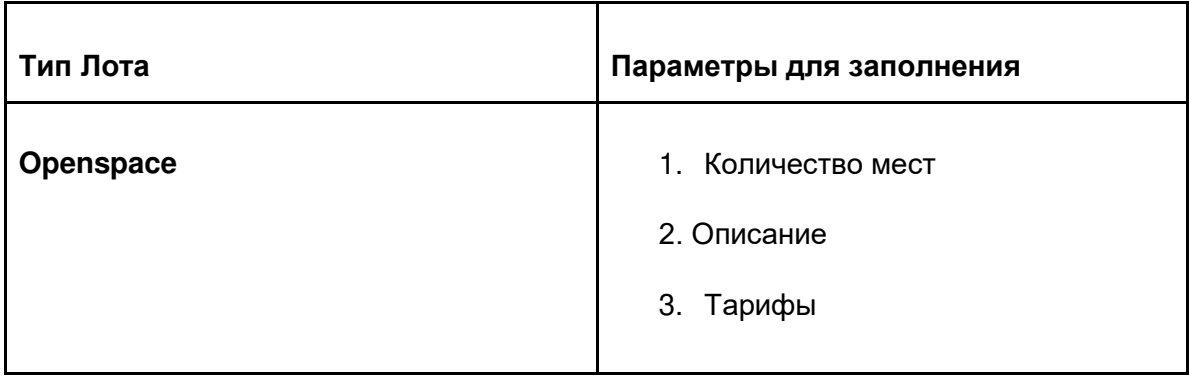

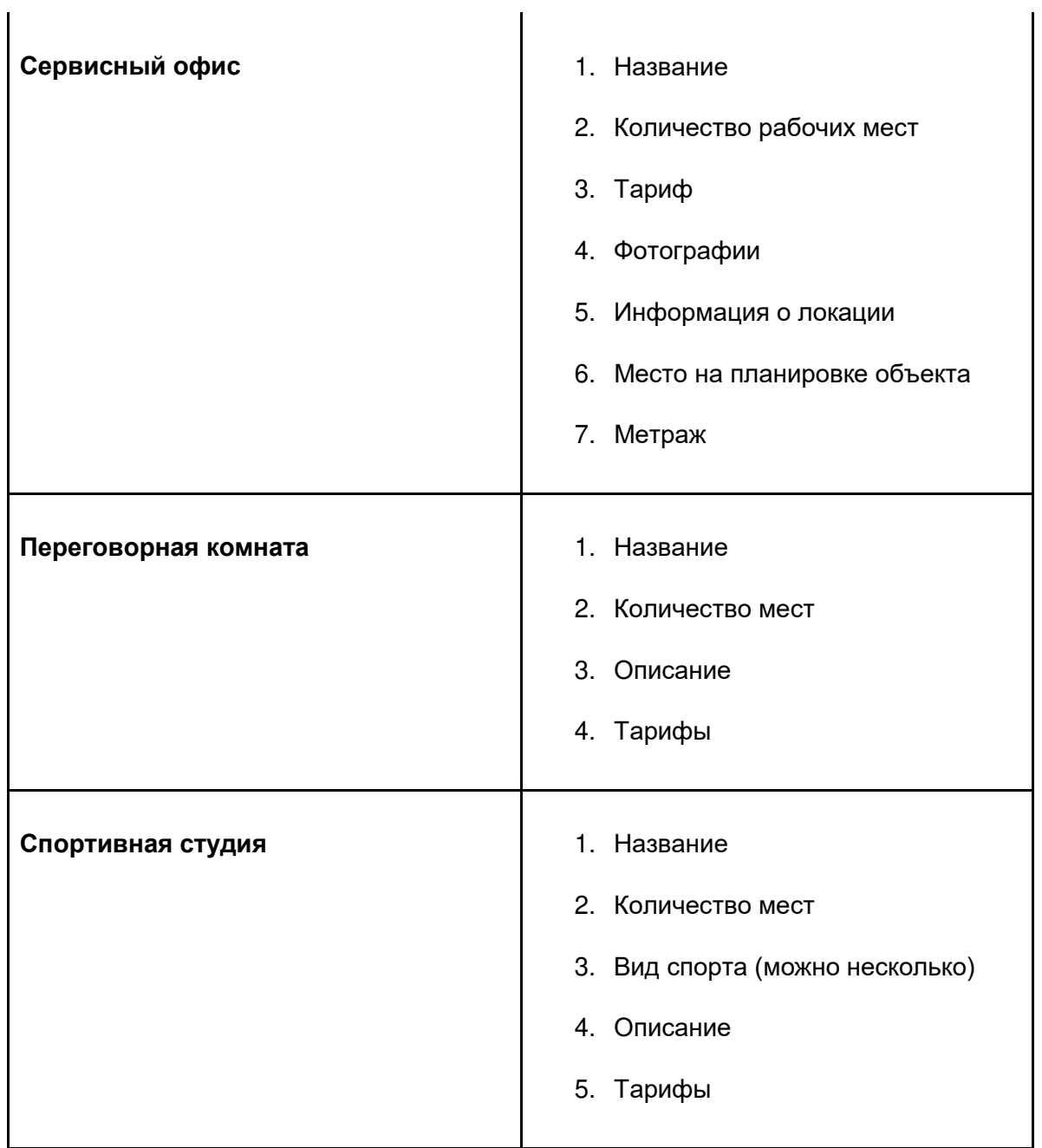

### **Многофункциональные центры**

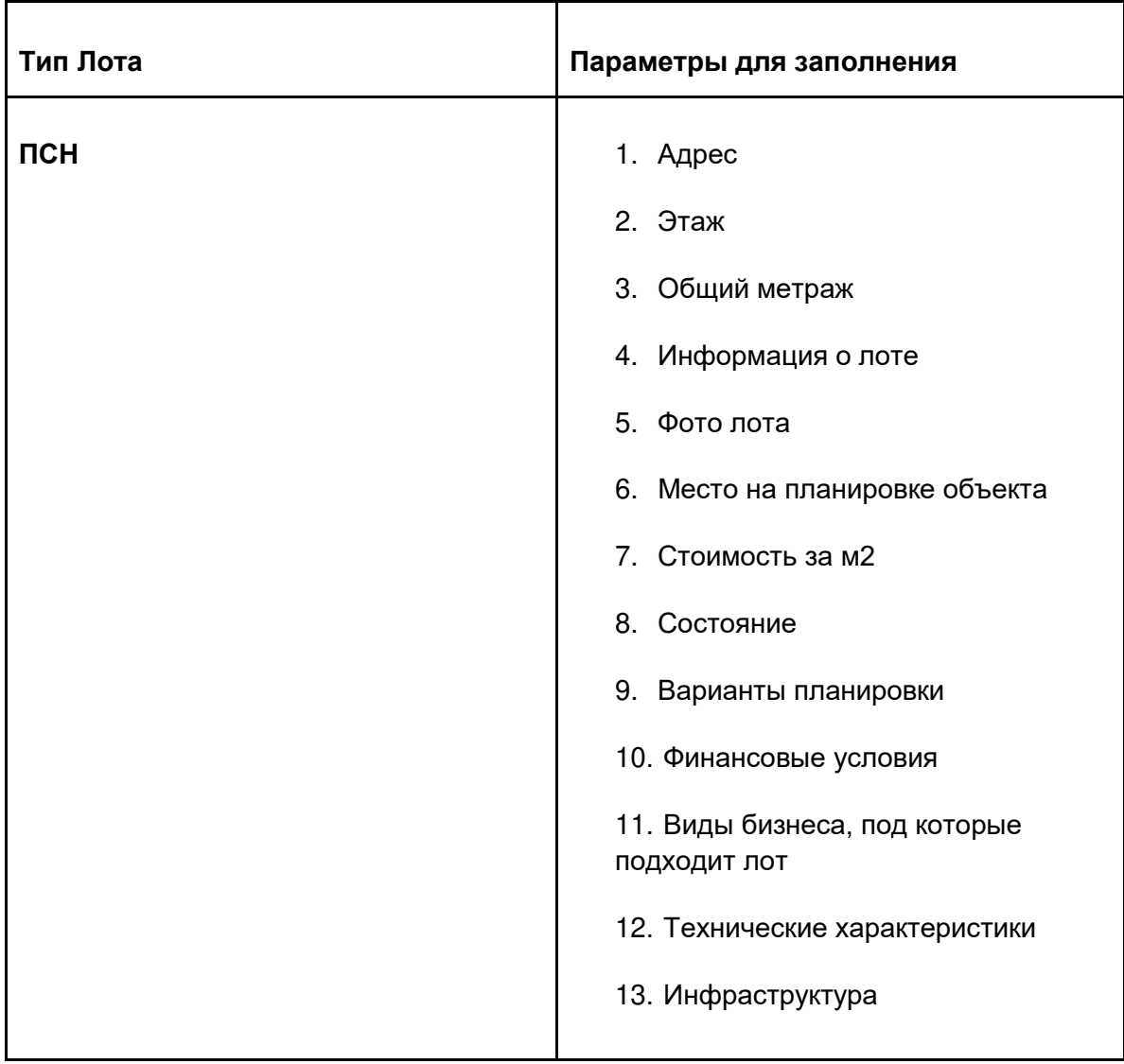

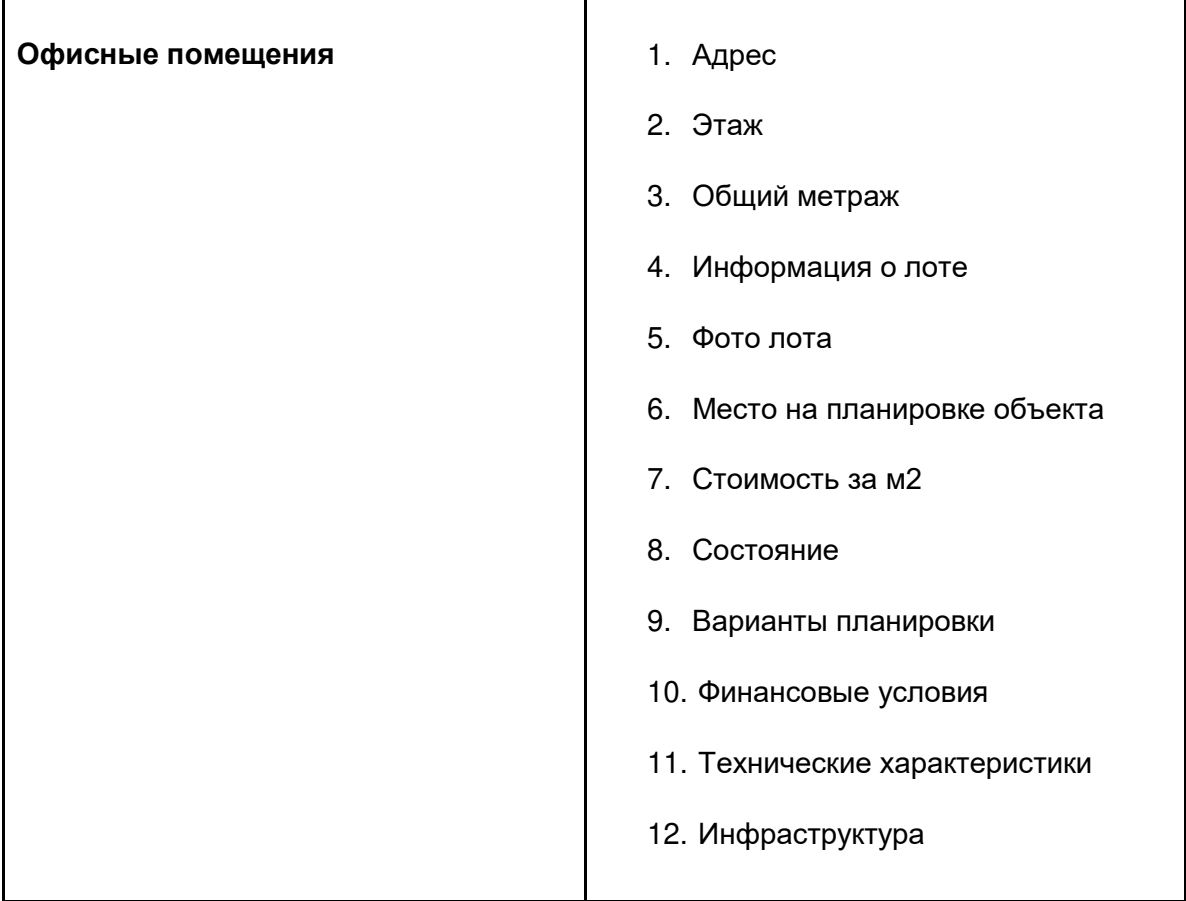

#### <span id="page-23-0"></span>**6.9 Описание пользовательских страниц сайт и типовых пользовательских сценариев.**

Исходные макеты пользовательских страниц представлены в приложении к данному техническому заданию. Предоставленные материалы не являются исчерпывающими и будут дополняться по ходу реализации проекта.

#### **6.9.1 Структура сайта (пользовательские страницы)**

- 1. Главная страница сайта
- 2. Страница направления «Помещения для Бизнеса»
- 3. Страница направления «Офисные помещения»
- 4. Страница направления «Коворкинг»
- 5. Страница направления «Спортивный Коворкинг
- 6. Страница направления «Образовательные услуги»
- 7. Страница направления «Косметические услуги»
- 8. Страница направления «Бытовые услуги»
- 9. Страница направления «Торговые помещения»
- 10. Страница направления «Спортивные центры»
- 11. Страница направления «Складские помещения»
- 12. Страница направления «Свободного назначения»
- 13. Страница направления «Классическая аренда»
- 14. Страница направления «Сервисные офисы»
- 15. Страница направления «Офисы под отделку»
- 16. Страница направления «Openspace»
- 17. Страница направления «Переговорные»
- 18. Информационные страницы
	- a. Резидентам
	- b. Партнерам
	- c. О компании
- 19. Страница регистрации
- 20. Страница авторизации
- 21. Страница личный кабинет
- 22. Страница объекта Коворкинг
- 23. Страница объекта многофункциональный центр
- 24. Страница лота «Помещение для бизнеса»
- 25. Страница лота «офис»
- 26. Страница лота «Сервисный офис»
- 27. Служебные страницы сайта
	- a. 404
	- b. Поиск по базе объектов
- 28. Форма обратной связи

#### **6.9.2 Описание пользовательских страниц сайта:**

На всех страницах сайта должны быть размещены следующие элементы:

- 1. Логотип "Территория"
- 2. Навигационное меню со структурой, представленной выше (см. таблица 2)
- 3. Контактный телефон компании (редактируемый через CMS)
- 4. Кнопка «Добавить в избранное»
- 5. Кнопка "Войти" для вызова формы авторизации/регистрации
- 6. Кнопка для вызова формы заявки на обратную связь, перемещающаяся по экрану за клиентом
- 7. Нижнее Навигационное меню (Далее Футер)
	- a. Для Бизнеса
		- i. Офисные помещения
		- ii. Образовательные услуги
		- iii. Косметические услуги
		- iv. Медицинские центры
		- v. Бытовые услуги
		- vi. Торговые помещения
		- vii. Спортивные помещения
		- viii. Свободного назначения
		- b. Офисные помещения
			- i. Классическая аренда
			- ii. Сервисные офисы
			- iii. Офисы под отделку
		- c. Коворкинг
			- i. Openspace
			- ii. Сервисные офисы
			- iii. Переговорные
		- d. Спортивные студии
			- i. Почасовая аренда
			- ii. Спортивные студии
			- iii. Фитнес Центры
		- e. Информация
			- i. О компании
			- ii. Резидентам
			- iii. Бизнесу
		- f. Контактный телефон компании
		- g. Адрес Компании
		- h. Контактный email адрес компании
		- i. Ссылки на социальные сети компании
		- j. Логотип "Территория"
		- k. Ссылка на iOS приложение
		- l. Ссылка на приложение в Google Play
		- m. Ссылка на Политику Конфиденциальности
		- n. Ссылка на Договор Оферты

Все текстовые поля, изображения и ссылки на документы должны быть редактируемы через CMS систему сайта.

#### **6.9.3 Описание работы поискового механизма на сайте.**

Основной механизм взаимодействия пользователя с сайтом. Пользователь выбирает тип помещения и вводит параметры для фильтрации. Фильтры зависят от выбранного пользователем типа помещений и его назначения. Поле поиска доступно на каждой странице сайта, которая используется для подбора недвижимости (все страницы из раздела Аренда). Набор фильтров меняется в зависимости от страницы. Помимо указанных ниже фильтров есть дополнительные фильтры, зависящие от типа лота и доступные по кнопке "еще фильтры". После нажатия кнопки "Подобрать помещение" пользователю должны отображаться подходящие под его запрос лоты. Лоты должны доступны в 2 вариантах отображения: Списком и на Карте. При выборе лота пользователь переходит на карточку лота.

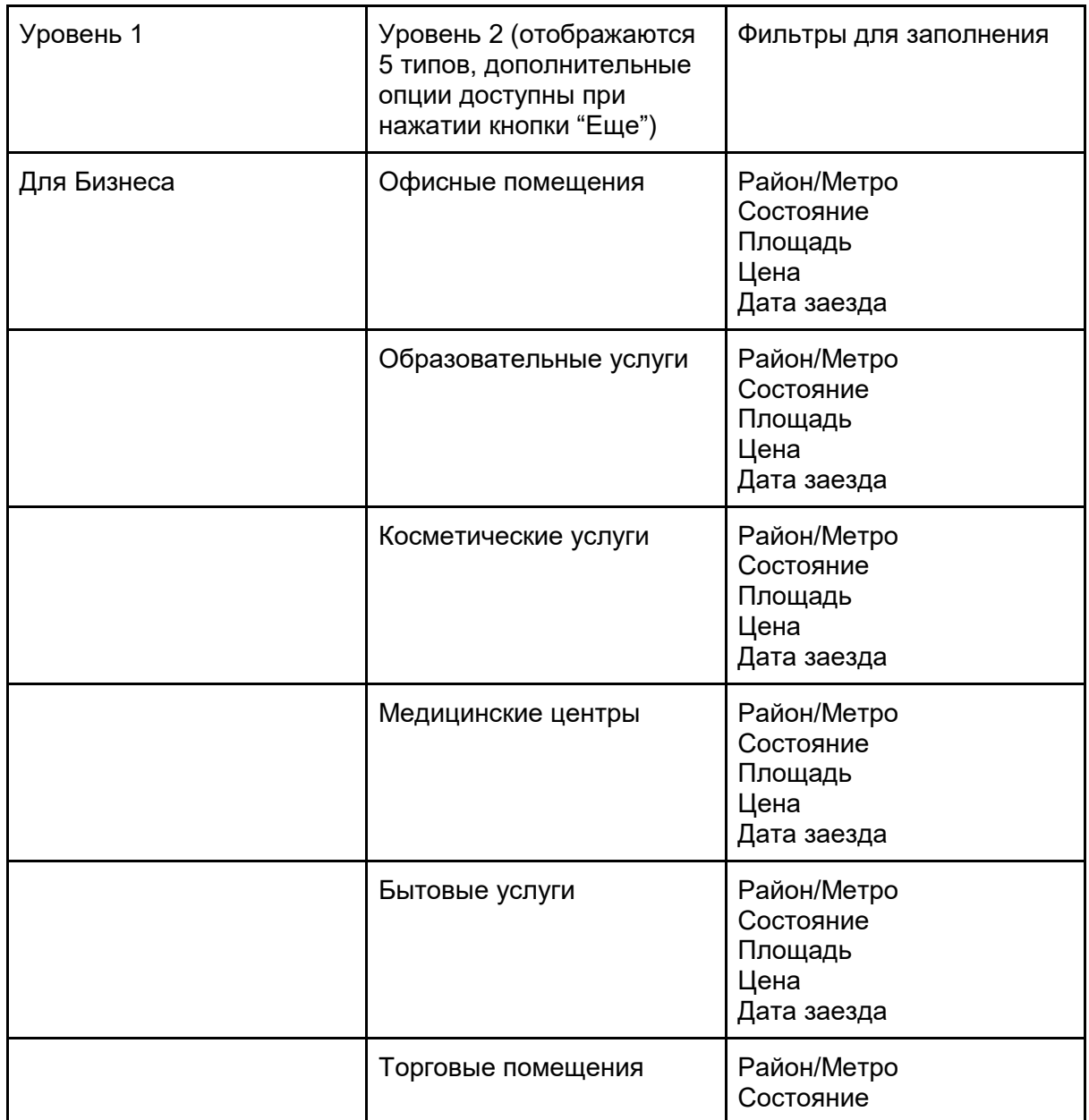

Работа поискового механизма для разных типов лотов:

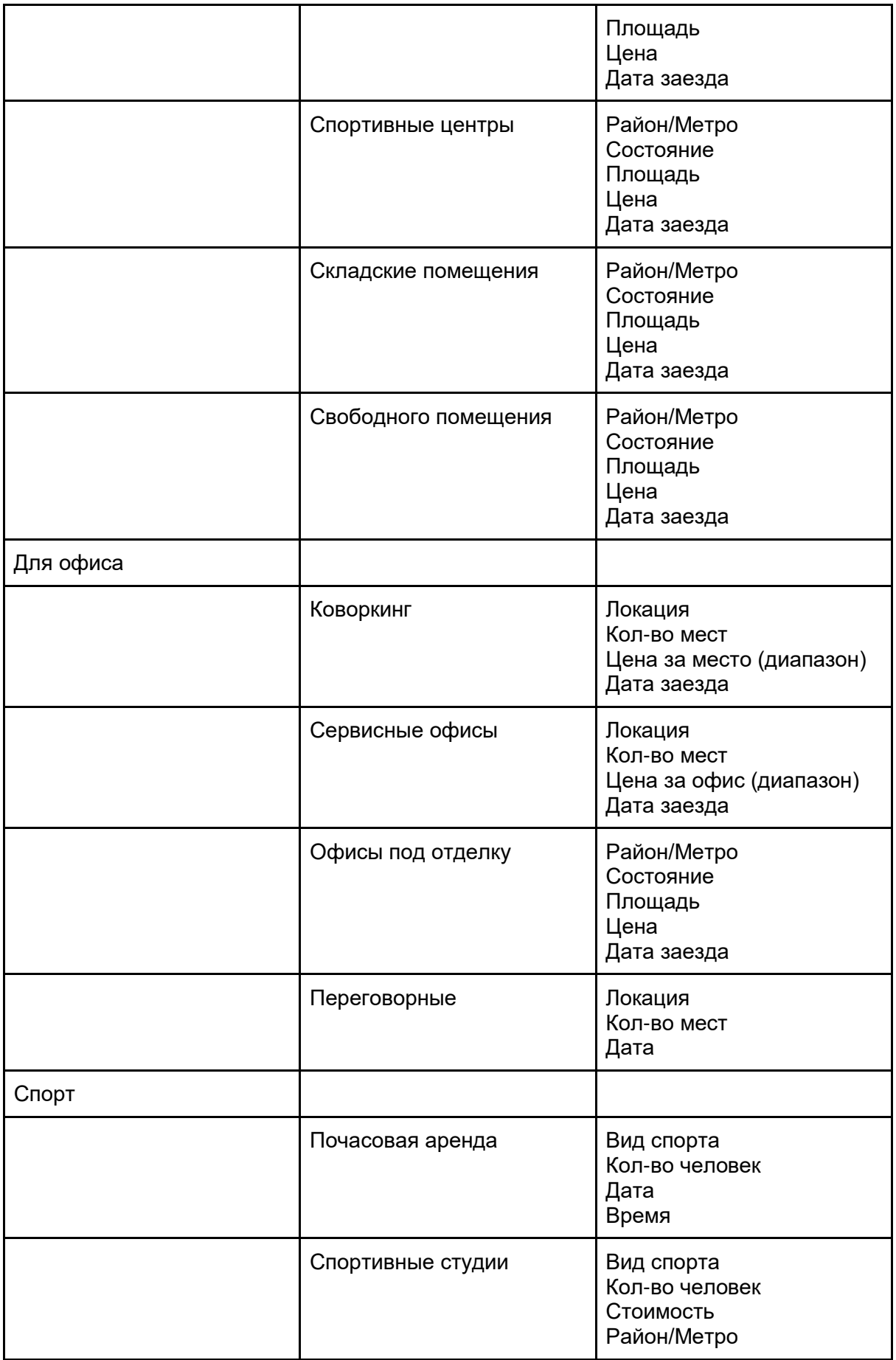

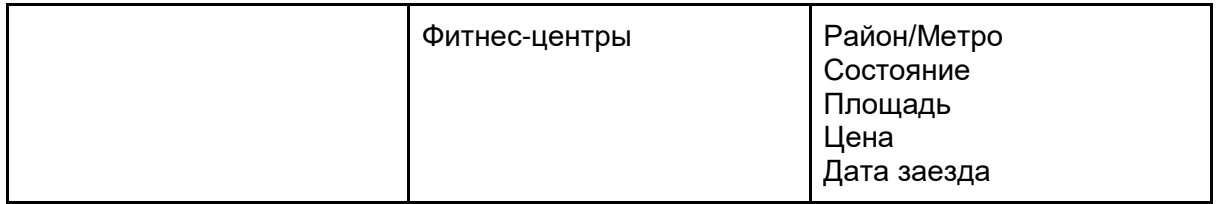

Таблица 4. Описание работы поискового-механизма

#### **6.9.4 Формы на сайте**

- 1. Форма обратной связи открывается по нажатию на соответствующую кнопку, состоит из следующих полей: Имя, Фамилия, Контактный Телефон, E-mail. Запросы на обратную связь должны попадать в amoCRM и Административную Панель сайта
- 2. Форма авторизации: открывается после нажатия кнопки войти или любого действия, требующего авторизации. Состоит из:
	- a. Поля Номер телефона
	- b. Кнопки получить код
	- c. Кнопки Зарегистрироваться.

После получения кода на мобильный телефон пользователь вводит код проверки в форме и попадает в Личный Кабинет или продолжает взаимодействие с сайтом.

3. Форма регистрации - открывается для незарегистрированного пользователя по нажатию кнопки зарегистрироваться в форме авторизации.

Для Физических Лиц: Номер Телефона Фамилия Имя

Email

4. Форма бронирования - форма для заполнения и проверки данных о бронировании. Доступна для лотов: Коворкинг, Спортивный Коворкинг, Переговорная. Форма бронирования откроется после прохождения авторизации/регистрации. Поля для заполнения/Проверки: Локация - подтягивается со страницы лота, с которого было инициировано бронирование

Тариф - на выбор исходя из доступных тарифов лота. Если бронирование инициировано со страницы лота с выбором тарифа, то тариф подтягивается Количество человек - выбор количества посетителей. Исходя из количества рассчитывается сумма к оплате

Количество месяцев/дней/часов - исходя из тарифа проставляется временной промежуток бронирования. Исходя из времени рассчитывается сумма к оплате. Дата заезда: календарь для выбора временного промежутка и даты заезда На экране должен отображаться заказ клиента, который изменяется по мере изменения параметров.

После ввода всех параметров пользователь должен нажать на кнопку подтвердить и перейти к оплате

5. Форма записи на визит

Имя Фамилия Email Дата визита Время визита

#### **6.9.5 Описание пользовательских страниц сайта.**

1. Главная страница

Структура страницы:

- a. Шапка Описание шапки и Футера представлены выше.
- b. Общий фильтр с поиском На главной странице отображается полный фильтр со всеми возможными конфигурациями
- c. Блоки по направлениям информационные блоки по каждому направлению. По нажатию на блок пользователь попадает на страницу направления
	- i. Помещения для Бизнеса
	- ii. Офисные помещения
	- iii. Коворкинг
	- iv. Спортивный коворкинг
- d. Популярные объекты отображение популярных объектов коворкинга. Данный раздел должен управляться через CMS администратор должен иметь возможность указать лоты, которые отображаются в этом блоке
- e. Отзывы партнеров информационный блок с отзывами партнеров. Настраивается через CMS со следующими блоками:

Название компании

Отзыв

Фото

- f. Инфоблок 1 в данном разделе размещается описание проекта Территория и фотографии пространств. Текст и фотографии должны быть редактируемыми через CMS систему
- g. Инфоблок 2 Наши партнеры логотипы партнеров должны быть редактируемыми через CMS систему
- h. Футер Футер описан выше
- 2. Страница направления "Помещения для бизнеса"
	- a. Шапка описана выше
	- b. Поисковый фильтр для лотов, входящих в категорию "Для бизнеса" на уровне 1
	- c. Поисковая выдача после заполнения фильтров, пользователь видит релевантные лоты в двух вариантах - на карте и списком. При незаполненных фильтрах, в этом блоке отображаются популярные лоты категории "Помещения для бизнеса"
	- d. Инфоблок 1 как на главной странице
	- e. Форма обратной связи
	- f. Футер
- 3. Страница направления "Офисные помещения"
	- a. Шапка описана выше
	- b. Поисковый фильтр для лотов, входящих в категорию "Для офиса" на уровне 1
	- c. Поисковая выдача после заполнения фильтров, пользователь видит релевантные лоты в двух вариантах - на карте и списком. При незаполненных фильтрах, в этом блоке отображаются популярные лоты категории "Офисные помещения"
	- d. Инфоблок 1 как на главной странице
	- e. Форма обратной связи
	- f. Футер
- 4. Страница направления "Коворкинг"
	- a. Шапка описана выше
	- b. Поисковый фильтр для лотов, входящих в категории "Коворкинг", "Сервисные Офисы" и "Переговорные на уровне 2
	- c. Поисковая выдача после заполнения фильтров, пользователь видит релевантные лоты в двух вариантах - на карте и списком. При незаполненных фильтрах, в этом блоке отображаются популярные лоты категории "Сервисные Офисы" и Коворкинг
	- d. Инфоблок 1 как на главной странице
	- e. Форма обратной связи
	- f. Футер
- 5. Страница направления "Спортивный Коворкинг"
	- a. Шапка описана выше
	- b. Поисковый фильтр для лотов, входящих в категорию "Спортивный Коворкинг" на уровне 2
	- c. Инфоблок с описанием направления должен быть редактируемым через CMS сайта
	- d. Поисковая выдача после заполнения фильтров, пользователь видит релевантные лоты с описанием и тарифами. Для каждого лота предусмотрен выбор времени и даты и переход на форму бронирования для завершения бронирования и оплаты заказа
	- e. Форма обратной связи
	- f. Футер
- 6. Страница направления «Образовательные услуги»
- a. Шапка описана выше
- b. Поисковый фильтр для лотов, входящих в категорию "Образовательные услуги" на уровне 2
- c. Инфоблок с описанием направления должен быть редактируемым через CMS сайта
- d. Поисковая выдача после заполнения фильтров, пользователь видит релевантные лоты с описанием и ценами. Лоты могут предоставляться в двух видах просмотра: на карте и списком. Если фильтры не заполнены, то в этом блоке отображаются популярные лоты категории "Образовательные услуги"
- e. Форма обратной связи
- 7. Страница направления «Косметические услуги»
	- a. Шапка описана выше
	- b. Поисковый фильтр для лотов, входящих в категорию "Косметические услуги" на уровне 2
	- c. Инфоблок с описанием направления должен быть редактируемым через CMS сайта
	- d. Поисковая выдача после заполнения фильтров, пользователь видит релевантные лоты с описанием и ценами. Лоты могут предоставляться в двух видах просмотра: на карте и списком. Если фильтры не заполнены, то в этом блоке отображаются популярные лоты категории "Косметические услуги"
	- e. Форма обратной связи
- 8. Страница направления «Бытовые услуги»
	- a. Шапка описана выше
	- b. Поисковый фильтр для лотов, входящих в категорию "Бытовые услуги" на уровне 2
	- c. Инфоблок с описанием направления должен быть редактируемым через CMS сайта
	- d. Поисковая выдача после заполнения фильтров, пользователь видит релевантные лоты с описанием и ценами. Лоты могут предоставляться в двух видах просмотра: на карте и списком. Если фильтры не заполнены, то в этом блоке отображаются популярные лоты категории "Бытовые услуги"
	- e. Форма обратной связи
- 9. Страница направления «Торговые помещения»
	- a. Шапка описана выше
	- b. Поисковый фильтр для лотов, входящих в категорию "Торговые помещения" на уровне 2
	- c. Инфоблок с описанием направления должен быть редактируемым через CMS сайта
	- d. Поисковая выдача после заполнения фильтров, пользователь видит релевантные лоты с описанием и ценами. Лоты могут предоставляться в двух видах просмотра: на карте и списком. Если фильтры не заполнены, то в этом блоке отображаются популярные лоты категории "Торговые помещения"
	- e. Форма обратной связи
- 10. Страница направления «Спортивные центры»
- a. Шапка описана выше
- b. Поисковый фильтр для лотов, входящих в категорию "Спортивные центры" на уровне 2
- c. Инфоблок с описанием направления должен быть редактируемым через CMS сайта
- d. Поисковая выдача после заполнения фильтров, пользователь видит релевантные лоты с описанием и ценами. Лоты могут предоставляться в двух видах просмотра: на карте и списком. Если фильтры не заполнены, то в этом блоке отображаются популярные лоты категории "Спортивные центры"
- e. Форма обратной связи
- 11. Страница направления «Складские помещения»
	- a. Шапка описана выше
	- b. Поисковый фильтр для лотов, входящих в категорию "Складские помещения" на уровне 2
	- c. Инфоблок с описанием направления должен быть редактируемым через CMS сайта
	- d. Поисковая выдача после заполнения фильтров, пользователь видит релевантные лоты с описанием и ценами. Лоты могут предоставляться в двух видах просмотра: на карте и списком. Если фильтры не заполнены, то в этом блоке отображаются популярные лоты категории "Складские помещения"
	- e. Форма обратной связи
- 12. Страница направления «Свободного назначения»
	- a. Шапка описана выше
	- b. Поисковый фильтр для лотов, входящих в категорию "Свободного назначения" на уровне 2
	- c. Инфоблок с описанием направления должен быть редактируемым через CMS сайта
	- d. Поисковая выдача после заполнения фильтров, пользователь видит релевантные лоты с описанием и ценами. Лоты могут предоставляться в двух видах просмотра: на карте и списком. Если фильтры не заполнены, то в этом блоке отображаются популярные лоты категории "Свободного назначения"
	- e. Форма обратной связи
- 13. Страница направления «Классическая аренда»
	- a. Шапка описана выше
	- b. Поисковый фильтр для лотов, входящих в категорию "Классическая аренда" на уровне 2
	- c. Инфоблок с описанием направления должен быть редактируемым через CMS сайта
	- d. Поисковая выдача после заполнения фильтров, пользователь видит релевантные лоты с описанием и ценами. Лоты могут предоставляться в двух видах просмотра: на карте и списком. Если фильтры не заполнены, то в этом блоке отображаются популярные лоты категории "Классическая аренда" услуги"
	- e. Форма обратной связи
- 14. Страница направления «Сервисные офисы»
- a. Шапка описана выше
- b. Поисковый фильтр для лотов, входящих в категорию "Сервисные офисы" на уровне 2
- c. Инфоблок с описанием направления должен быть редактируемым через CMS сайта
- d. Блок 3D-тур редактируется в CMS сайта
- e. Блок Калькулятор стоимости редактируется в CMS сайта
- f. Поисковая выдача после заполнения фильтров, пользователь видит релевантные лоты с описанием и ценами. Лоты могут предоставляться в двух видах просмотра: на карте и списком. Если фильтры не заполнены, то в этом блоке отображаются популярные лоты категории "Сервисные" Офисы
- g. Инфоблок "Что входит в тариф" редактируется в CMS сайта
- h. Блок похожие предложения
- i. Форма обратной связи
- j. Футер
- 15. Страница направления «Офисы под отделку»
	- a. Шапка описана выше
	- b. Поисковый фильтр для лотов, входящих в категорию "Классическая аренда" на уровне 2
	- c. Инфоблок с описанием направления должен быть редактируемым через CMS сайта
	- d. Поисковая выдача после заполнения фильтров, пользователь видит релевантные лоты с описанием и ценами. Лоты могут предоставляться в двух видах просмотра: на карте и списком. Если фильтры не заполнены, то в этом блоке отображаются популярные лоты категории "Офисы под отделку"
	- e. Форма обратной связи
	- f. Блок Похожие предложения
	- g. Футер
- 16. Страница направления «Openspace»
	- a. Редирект на страницу направления "Коворкинг"
- 17. Страница направления «Переговорные»
	- a. Шапка описана выше
	- b. Поисковый фильтр для лотов, входящих в категорию "Переговорные" на уровне 2
	- c. Инфоблок с описанием направления должен быть редактируемым через CMS сайта
	- d. Поисковая выдача после заполнения фильтров, пользователь видит релевантные лоты с описанием и тарифами. Для каждого лота предусмотрен выбор времени и даты и переход на форму бронирования для завершения бронирования и оплаты заказа
	- e. Форма обратной связи
- 18. Информационные страницы
- 19. Страница объекта Коворкинг
	- a. Шапка описана выше
	- b. Блок о локации инфоблок редактируется в CMS. Характеристика объекта подтягивается из карточки объекта
- c. Фото пространства подтягивается из карточки объекта, редактируется в **CMS**
- d. Виртуальный тур редактируется в CMS
- e. Ползунок, перемещающийся за пользователем с двумя кнопками на выбор
	- i. Выбрать место переход на страницу бронирования
	- ii. Посмотреть 3D тур
- f. Тарифы тянутся из карточки объекта, по кнопке забронировать открывается форма бронирования. Для тарифа сервисный офис при нажатии "Подобрать офис" пользователь переносится в соответствующий раздел страницы
- g. Услуги подтягивается из карточки объекта, редактируется в CMS
- h. Калькулятор стоимости
- i. Доступные гибкие офисы Доступные лоты категории "Сервисные Офисы" на данном объекте
- j. Адрес подтягивается из карточки объекта
- k. Партнерские программы редактируются в CMS
- l. Блок Похожие предложения
- m. Форма обратной связи
- n. Футер
- 20. Страница объекта многофункциональный центр
	- a. Шапка описана выше
	- b. Блок о локации инфоблок редактируется в CMS. Характеристика объекта подтягивается из карточки объекта. Финансовые условия подтягиваются из карточки объекта
	- c. Фото пространства подтягивается из карточки объекта, редактируется в **CMS**
	- d. Ползунок, перемещающийся за пользователем с двумя кнопками на выбор
		- i. Свяжитесь с нами форма обратной связи
		- ii. Записаться на просмотр форма записи на просмотр
	- e. Доступные помещения доступные лоты на данном объекте
	- f. План объекта подтягивается из карточки объекта
	- g. Инфраструктура подтягивается из карточки объекта, редактируется в CMS
	- h. Адрес подтягивается из карточки объекта
	- i. Партнерские программы редактируются в CMS
	- j. Блок Похожие предложения
	- k. Футер
- 21. Страница лота «Помещение для бизнеса»
	- a. Шапка описана выше
	- b. Блок о локации инфоблок редактируется в CMS. Характеристика объекта подтягивается из карточки объекта. Финансовые условия подтягиваются из карточки объекта
	- c. Блок "Подходит для направлений" тянется из карточки объекта
	- d. Фото пространства подтягивается из карточки объекта, редактируется в CMS
- e. План объекта подтягивается из карточки объекта с выделением лота на общем плане
- f. Инфраструктура подтягивается из карточки объекта, редактируется в **CMS**
- g. Адрес подтягивается из карточки объекта
- h. Партнерские программы редактируются в CMS
- i. Блок Похожие предложения
- j. Футер
- 22. Страница лота "Офис"
	- a. Шапка описана выше
	- b. Блок о локации инфоблок редактируется в CMS. Характеристика объекта подтягивается из карточки объекта. Финансовые условия подтягиваются из карточки объекта
	- c. Фото пространства подтягивается из карточки объекта, редактируется в CMS
	- d. План объекта подтягивается из карточки объекта с выделением лота на общем плане
	- e. Инфраструктура подтягивается из карточки объекта, редактируется в CMS
	- f. Адрес подтягивается из карточки объекта
	- g. Партнерские программы редактируются в CMS
	- h. Блок Похожие предложения
	- i. Футер
- 23. Страница лота "Сервисный офис"
	- a. Шапка описана выше
	- b. Блок о локации инфоблок редактируется в CMS. Характеристика объекта подтягивается из карточки объекта. Финансовые условия подтягиваются из карточки объекта в Spacepass
	- c. Фото пространства подтягивается из карточки объекта, редактируется в CMS
	- d. Что входит в тариф подтягивается из карточки объекта, редактируется в CMS
	- e. План объекта подтягивается из карточки объекта с выделением лота на общем плане
	- f. Адрес подтягивается из карточки объекта
	- g. Партнерские программы редактируются в CMS
	- h. Блок Похожие предложения
- 24. Личный кабинет пользователя (Наполнение личного кабинета определяется статусом, ролью пользователя и выбранным тарифом. Ниже описан максимальный набор функционала):
	- a. Шапка
	- b. Вкладка "Моя Территория"
		- i. Текущее бронирование: лот, находящийся в аренде у пользователя, дата началa и дата конца аренды
		- ii. Печать если в тариф включена печать, отображается количество листов, которые остались в тарифе. подтягивается из системы управления гибкими пространствами Spacepass
- iii. Забронировать переговорную комнату выбор переговорной комнаты на выбранной локации
- iv. Зарегистрировать гостя ввод данных гостя и дата посещения. Данные передаются в Spacepass
- v. Чат с администратором обмен сообщениями с администратором пространства
- vi. Информация о площадке подтягивается из Spacepass
- c. Вкладка Аккаунт
	- i. ФИО
	- ii. Телефон
	- iii. E-mail
	- iv. Согласие получать уведомления (галочка)
	- v. Кнопка "Изменить пароль"
	- vi. Привязать карту для оплаты
	- vii. Правила Коворкинга
	- viii. Политика Конфиденциальности
	- ix. Оферта
	- x. Если пользователь является ответственным сотрудником Юридического лица, то:
		- 1. Название Компании
		- 2. Форма Организации
		- 3. ИНН
		- 4. Должность менеджера
		- 5. КПП
		- 6. ОГРН
		- 7. Управление сотрудниками
- d. Вкладка Бронирования
	- i. Текущий тариф
	- ii. Бронирование нового тарифа/Продление текущего
	- iii. Предстоящие бронирования переговорных
	- iv. Предстоящие просмотры объектов тянется из amoCRM
- e. Вкладка Заявки интеграция с МП #Твойсервис
	- i. Создать заявку на обслуживание
	- ii. Текущие заявки
	- iii. Выполненные заявки
- f. Вкладка Услуги
	- i. Каталог дополнительных услуг
	- ii. Создать заявку
	- iii. Подключенные услуги
	- iv. Оплатить подключенные услуги
- g. Вкладка «Избранное»
	- i. Лоты, добавленные пользователем в «Избранное»
- h. Кнопка Выйти
- 25. Страница "Резидентам"
	- a. Шапка
	- b. Инфоблок текст редактируется в CMS системе сайта
	- c. Блок FAQ текст редактируется в CMS системе сайта
- d. Блок Партнерские программы текст редактируется в CMS системе сайта
- e. Форма обратной связи
- f. Футер
- 26. Страница Бизнесу
	- a. Шапка
	- b. Блок "Партнерам" текст редактируется в CMS системе сайта
	- c. Блок "Брокерам" текст редактируется в CMS системе сайта
	- d. Блок "Собственникам" текст редактируется в CMS системе сайта
	- e. Блок "Помещения для бизнеса" текст редактируется в CMS системе сайта
	- f. Форма обратной связи
	- g. Футер
- 27. Страница "О компании"
	- a. Шапка
	- b. Новости добавляются через CMS систему сайта
	- c. О Территории описание проекта, текст и изображения редактируются через CMS систему сайта
	- d. О Компании Бизнес-Недвижимость текст редактируется в CMS системе сайта
	- e. Блок контакты Контакты редактируются в CMS системе сайта
	- f. Форма обратной связи
	- g. Футер

#### **6.9.6 Доступная функциональность для различных типов лотов:**

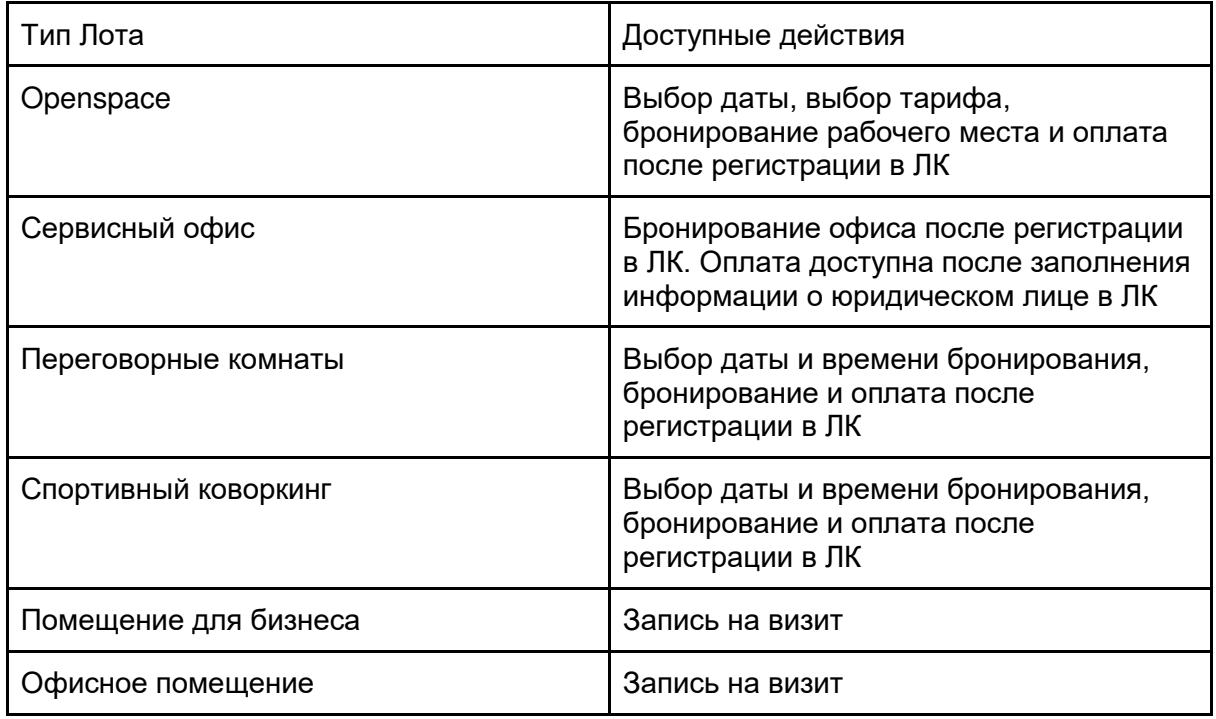

#### **6.9.7 Типовые пользовательские сценарии работы сайта**

- 1. Бронирование коворкинга
	- a. Пользователь заходит на главную страницу сайта
	- b. В верхнем поисковом фильтре выбирает из выпадающего списка категорию "для офиса"
	- c. В поисковом фильтре "для офиса" пользователь выбирает вкладку "Коворкинг"
	- d. Пользователь заполняет фильтры и нажимает кнопку "Найти помещение"
	- e. Вместо блока Популярные объекты пользователь видит лоты, соответствующие его поисковому запросу. Пользователь может выбрать как отображаются лоты - списком и на карте.
	- f. Пользователь выбирает подходящий ему лот и переходит на страницу лота
	- g. На странице лота пользователь нажимает на кнопку "Выбрать место" или прокручивает до блока с тарифами, выбирает тариф и нажимает "забронировать". После нажатия пользователь попадает на страницу регистрации.
	- h. На странице регистрации пользователь вводит свои данные: Имя, Фамилия, Номер телефона, E-mail
	- i. Пользователь получает смс с кодом подтверждения и вводит проверочный код на сайте
	- j. После завершения регистрации пользователь попадает на страницу бронирования
	- k. На странице бронирования пользователь проверяет/заполняет данные бронирование: Дата посещения, количество дней, количество посетителей, локацию, тариф.
	- l. Если количество посетителей больше чем 1, то пользователь должен направить ссылку на регистрацию другим посетителям.
	- m. После проверки данных пользователь переходит на страницу оплаты через платежный шлюз МТС
	- n. После завершения оплаты пользователь попадает в личный кабинет, где пользователь должен заполнить свои Паспортные данные для завершения бронирования.
- 2. Бронирование сервисного офиса
	- a. Пользователь заходит на главную страницу сайта
	- b. В верхнем поисковом фильтре выбирает из выпадающего списка категорию "для офиса"
	- c. В поисковом фильтре "для офиса" пользователь выбирает вкладку "Сервисный офис"
	- d. Пользователь заполняет фильтры и нажимает кнопку "Найти помещение"
	- e. Вместо блока Популярные объекты пользователь видит лоты, соответствующие его поисковому запросу. Пользователь может выбрать как отображаются лоты - списком и на карте.
	- f. Пользователь выбирает подходящий ему лот и переходит на страницу лота
- g. На странице лота пользователь нажимает на кнопку "Забронировать офис". После нажатия пользователь попадает на страницу регистрации.
- h. На странице регистрации пользователь вводит свои данные: Имя, Фамилия, Номер телефона, E-mail
- i. Пользователь получает смс с кодом подтверждения и вводит проверочный код на сайте
- j. После завершения регистрации пользователь попадает на страницу бронирования
- k. На странице бронирования пользователь проверяет/заполняет данные бронирование: Дата заезда, срок бронирования, количество посетителей, локацию, тариф. Также пользователь может заполнить данные о юридическом лице, которое снимает сервисный офис. В случае, если пользователь не заполняет данные о юр. лице, то бронирование считается незавершенным и сотрудник БН перезванивает.
- l. После завершения бронирования пользователь попадает в личный кабинет, где пользователь должен заполнить данные Юр. Лица для финализации бронирования.
- 3. Почасовая аренда
	- a. Пользователь заходит на главную страницу сайта
	- b. В разделе направления выбирает раздел спортивный коворкинг
	- c. Пользователь попадает на страницу направления спортивный коворкинг
	- d. В поисковом механизме вводит параметры
	- e. Выбирает подходящий лот, дату и время, нажимает забронировать. Пользователь попадает на страницу регистрации
	- f. На странице регистрации пользователь вводит свои данные: Имя, Фамилия, Номер телефона, E-mail
	- g. Пользователь получает смс с кодом подтверждения и вводит проверочный код на сайте
	- h. После завершения регистрации пользователь попадает на страницу бронирования
	- i. На странице бронирования пользователь проверяет/заполняет данные бронирование: Дата посещения, количество часов, количество посетителей, локацию, тариф.
	- j. После проверки данных пользователь переходит на страницу оплаты через платежный шлюз МТС
	- k. После завершения оплаты пользователь попадает в личный кабинет, где пользователь должен заполнить свои Паспортные данные для завершения бронирования.
- 4. Просмотр лота категории "Бытовые услуги"
	- a. Пользователь заходит на главную страницу сайта
	- b. В верхнем поисковом фильтре выбирает из выпадающего списка категорию "для бизнеса"
	- c. В поисковом фильтре "для офиса" пользователь выбирает вкладку с подходящим ему типом бизнеса - бытовые услуги
	- d. Пользователь заполняет фильтры и нажимает кнопку "Найти помещение"
- е. Вместо блока Популярные объекты пользователь видит лоты, соответствующие его поисковому запросу. Пользователь может выбрать как отображаются лоты - списком и на карте.
- f. Пользователь выбирает подходящий ему лот и переходит на страницу лота
- д. На странице лота пользователь нажимает на кнопку "Свяжитесь со мной" и заполняет форму обратной связи
- h. Пользователь также может нажать на кнопку "Записаться на просмотр"
- і. Открывается форма записи на просмотр, пользователь заполняет форму: Имя фамилия, дата и время просмотра, e-mail и телефон
- ј. Нажимает кнопку записаться и зарегистрироваться
- к. Вводит проверочный код
- I. Попадает в ЛК с записью на просмотр
- 5. Бронирование переговорной комнаты из ЛК
	- а. Пользователь заходит на главную страницу сайта
	- b. Нажимает на кнопку Войти
	- с. Попадает на страницу авторизации
	- d. Авторизуется и попадает в личный кабинет
	- е. В личном кабинете открывает вкладку Бронирование

 $(\partial ama)$ 

- f. Из выпадающего списка выбирает переговорную в локации
- g. Выбирает время и дату бронирования
- h. Если переговорная не входит в тариф пользователя, то пользователь переходит к оплате

#### Инициатор Закупки

Директор по информационным технологиям 05 02, 2021

Медведев А.С.